# *fx-3650P fx-3950P* 用戶説明書

사용설명서

# **Pedoman Pemakaian**

คู่มือผู้ใช้

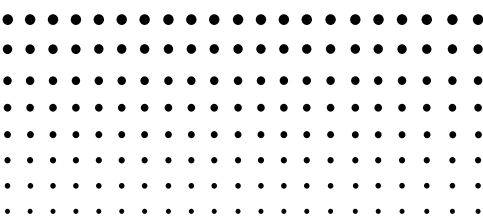

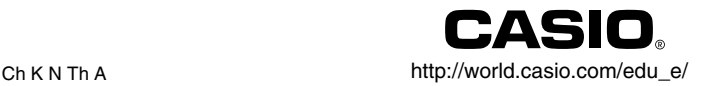

# $\bigcirc$

Batterij niet weggooien, maar inleveren als KCA

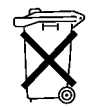

 $\overline{\overline{\mathsf{CE}}}$ 

CASIO ELECTRONICS CO., LTD. Unit 6, 1000 North Circular Road, London NW2 7JD, U.K.

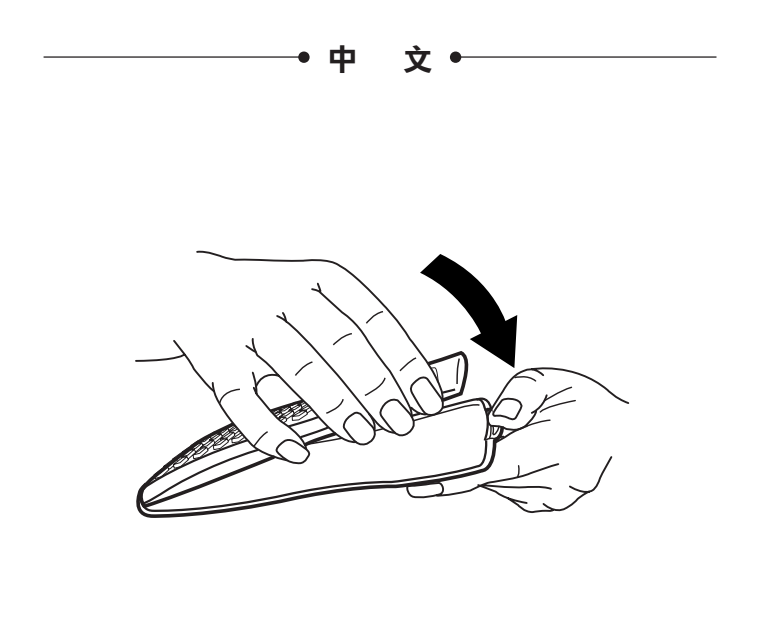

# 安全注意事項

在使用本計算器前﹐務請詳細閱讀下述安全注意事項。務請將本用戶 說明書存放在易於取閱的地方以便日後隨時查用。

# 注意

此標記表示若無視所述的注意事項即會有產生傷人及財物損壞的 危險。

# 電池

- •由計算器中取出電池後﹐務須將其存放在小童無法觸及的安全地 方﹐防止被意外吞食。
- •切勿讓小童觸摸電池。萬一被吞食﹐請立即求醫救治。
- •切勿對電池充電﹐亦不要拆解電池或使電池短路。更不可直接加 熱及焚燒電池。
- •使用電池不當會使電池漏液﹐其會損壞周圍的零件並有造成火災 及傷人事故的危險。
	- ●注意在安裝計算器的電池時, 電池的正極 ⊕ 及負極 ⊖ 的方向 務須放置正確。
	- ●若打算長期不使用計算器,務須將電池取出。(fx-3950P)
	- •務請只使用本用戶說明書中所指定的電池。

# 計算器的廢物處理

- •切勿焚燒處理本計算器。因部分零件有可能會突然發生爆炸而導 致火災及傷人事故的危險。
- 在本説明書中所示計算器顯示幕書面及解圖(如鍵的標記)只作解 說使用﹐其可能會與計算器上的實物略有不同。
- 本說明書中的內容若有更改﹐恕不另行通知。

• CASIO Computer Co., Ltd. 對於任何人因購買或使用這些產品所導 致的或相關的任何特殊的﹑間接的﹑偶然的﹐或結果性的損失一概不 負責任。 CASIO Computer Co., Ltd. 對於第三者因使用這些產品所 提出的任何種類索賠一概不負責任。

# 使用注意事項

- •在首次使用本計算器前務請按 10 鍵 。
- 即使本計算器運作正常﹐也應至少每三年更換電池一次。 電量耗盡的電池會泄漏液體﹐使計算器造成損壞及出現故障。因此 切勿將電量耗盡的電池留放在計算器內。
- 本機所附帶的電池在出廠後的搬運﹑保管過程中會有輕微的電源消 耗。因此﹐其壽命可能會比正常的電池壽命要短。
- 如果電池的電力過低﹐記憶器的內容將會發生錯誤或完全消失。因 此﹐對於所有重要的資料﹐請務必另作記錄。
- 避免在溫度極端的環境中使用及保管計算器。

低温會使顯示書面的反應變得緩慢遲鈍或完全無法顯示, 同時亦會 縮短電池的使用壽命。此外﹐應避免讓計算器受到太陽的直接照射﹐ 亦不要將其放置在諸如窗邊﹐取暖器的附近等任何會產生高溫的地 方。高溫會使本機機殼褪色或變形及會損壞內部電路。

- 避免在濕度高及多灰塵的地方使用及存放本機。 注意切勿將計算器放置在容易觸水受潮的地方或高濕度及多灰塵的 環境中。因如此會損壞本機的內部電路。
- 切勿使計算器掉落或受到其他強烈的撞擊。
- 切勿扭擰及彎曲計算器的機身。

辦免將計算器放入褲袋及其他緊身衣褲中攜帶,因如此會有扭擰及 彎曲計算器的危險。

• 切勿拆解計算器。

#### • 切勿用圓珠筆或其他尖細的物體按戳計算器的操作鍵。

## • 請使用軟乾布清潔計算器的外表。

若計算器的外表甚為骯髒﹐請使用浸有中性家用洗潔劑及水的稀釋 溶液的軟布進行擦拭。注意在擦拭前須將多餘的水分擰乾。切勿使 用石油精﹑稀釋劑或其他揮發性溶劑清潔計算器﹐因如此會有擦去印 刷標記並損壞保護殼的危險。

目錄

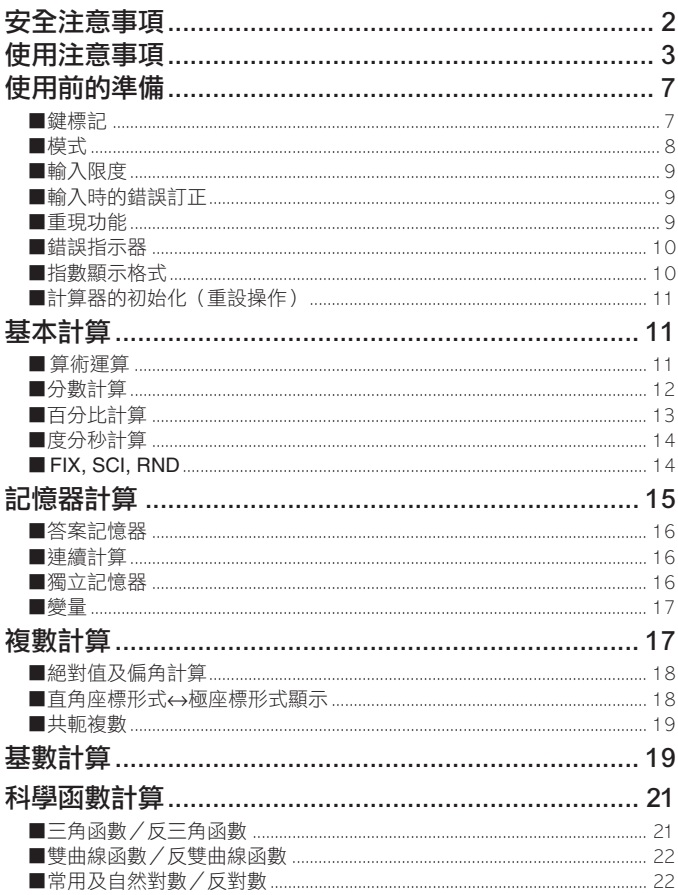

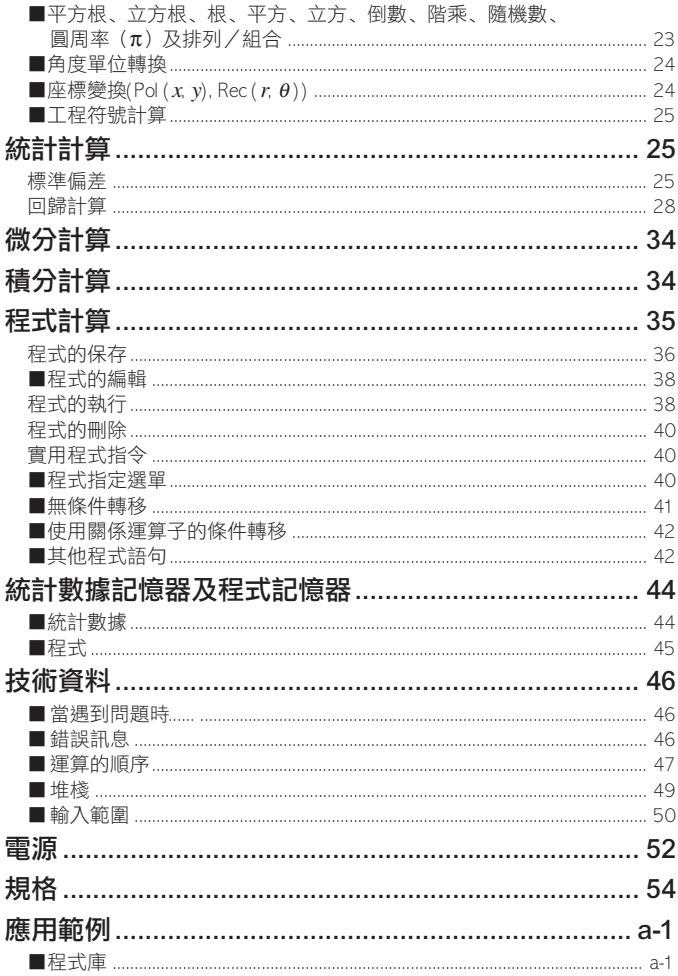

# 使用前的準備

# ■鍵標記

本計算器的鍵鈕大多可用於執行多種功能。各功能在鍵盤上以不同 顏色的符號標記﹐這將可協助您輕易﹑迅速地找到需要的功能鍵。

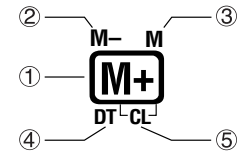

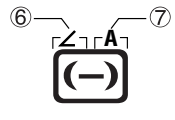

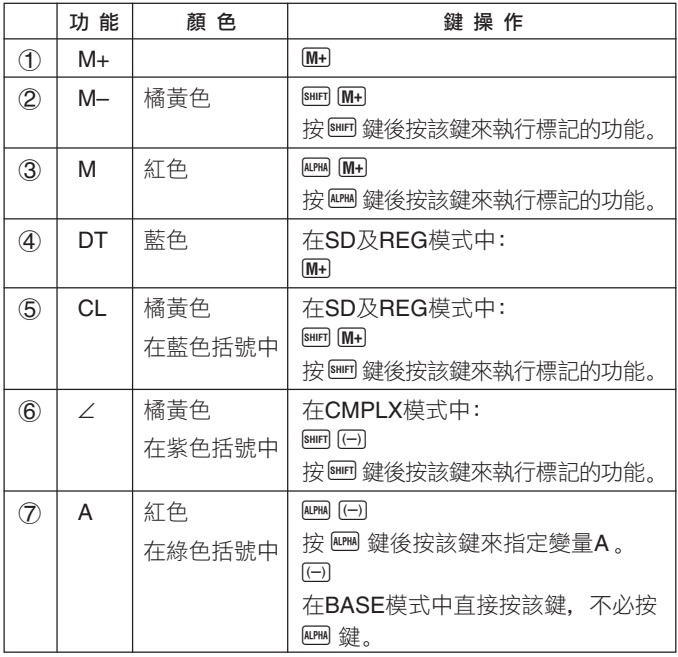

■模式

在開始進行計算之前﹐您必須先進入正確的模式。模式的說明如下表 所示。

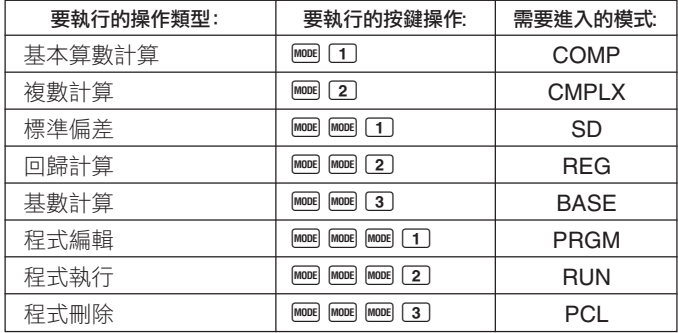

- 按 <sup>F</sup> 鍵三次以上可調出追加設置畫面。有關設置畫面的說明將在 其實際需要使用以改變計算器設置的章節裡進行闡述。
- 在本說明書中﹐有關為進行計算而需要進入的各模式的說明將在以 其名稱作為主標題的各節中加以闡述。

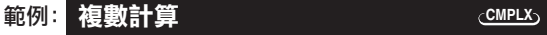

#### 注意!

• 要返回計算模式並將計算器設置為下示初始預設值時﹐請依順序按  $\boxed{\text{SHIFT}}$   $\boxed{\text{CLR}}$  $\boxed{2}$  (  $\boxed{\text{Mode}}$ )  $\boxed{\text{EXE}}$  鍵.

計算模式﹕ COMP 角度單位﹕ Deg 指數顯示格式﹕ Norm 1 複數顯示格式﹕ *a*+*bi* 分數顯示格式﹕ ab/c

• 除 BASE 指示符之外﹐模式指示符會出現在顯示幕的上部。 BASE 指示符會出現在顯示幕的指數顯示區。

- 當計算器處於 BASE 模式時﹐不能改變角度單位或其他顯示格式 (Disp)設定。
- COMP﹑CMPLX﹑SD及REG各模式能與各種角度單位設定組合使用。
- 在開始進行計算之前, 必須檢查目前的計算模式 (S D 、R E G 、 COMP﹑CMPLX)及角度單位設定(Deg﹑Rad﹑Gra)。

# ■輸入限度

- 用於儲存計算輸入的記憶區可儲存 79"步"。每當您按下數字鍵或算 術運算鍵(+, → 【→ 】 【→ 】 時便會佔用一步。 ■ 或 四 鍵的操 作不佔用一步。例如,輸入 画 了只佔用一步。
- 您可為一個單獨計算輸入最多 79 步。每當您輸入到任何計算的第 73 步時, 游標即會由" "變為"■"以表示記憶容量快用完了。若您 需要的輸入多於 79步﹐請將計算分割為兩個或多個計算部分進行。
- 按 Ams 鍵能調出上次計算的結果, 並在隨後的計算中使用。有關使 用 Ams 鍵的詳細説明請參閣"答案記憶器"一節。

# ■輸入時的錯誤訂正

- 用 $\blacksquare$  及 $\blacksquare$  鍵可將游標移到您需要的位置。
- 按  $\overline{CD}$  鍵可刪除目前游標所在位置的數字或函數。
- 按 M M M 鍵可將游標變為插入游標 []。 書面上顯示插入游標時輸 入的字符將會被插入到游標目前的位置。
- 按 [MS] 鍵或 [EXE] 鍵可將游標從插入游標返回至普通游標。

# ■重現功能

- 每當您執行計算時﹐重現功能會將計算式及其計算結果保存在重現 記憶器中。按 [4] 鍵能重新顯示上次進行的計算的公式及結果。再 次按 ■ 鍵可依順序(從新到舊)調出以前的計算。
- 當重現記憶器中保存的計算顯示在顯示幕上時, 按 图 鍵或 图 鍵 會切換至編輯畫面。
- 完成計算後立即按 鍵或 ▶ 鍵會顯示該計算的編輯畫面。
- 按 C 鍵不會清除重現記憶器的內容, 因此您即使按了 C 鍵之後 仍可將上次的計算結果調出。
- 重現記憶器的容量為 128 位元組﹐表達式及計算結束均保存在其 中。
- 下列任何操作均會清除重現記憶器﹕ 當您按 ON 鍵時 當您通過按 B G C 2 (或 3) EXE 鍵初始化模式及設定時 當您從一個計算模式改換至另一個計算模式時 當您關閉計算器電源時

## ■錯誤指示器

• 出現計算錯誤後按 ▶ 或 ◀ 鍵會調出計算式. 而游標即會停留在 錯誤出現的位置上。

# ■指數顯示格式

本計算器最多能顯示 10 位數。大於 10 位的數值會自動以指數記數 法顯示。對於小數﹐您可在兩種格式中選一種﹐指定指數形式在什么 時候被採用。

• 要改變指數顯示格式時, 請按 鍵數次, 直到下示指數顯示格式 設置畫面出現為止。

$$
\begin{array}{c}\n 1 \text{ is } 1 \\
 1 \text{ is } 2 \\
 3 \text{ is } 3\n \end{array}
$$

• 按 3 鍵。在出現的格式選擇畫面上, 按 1 鍵選擇 Norm 1 或按 <sup>2</sup> 鍵選擇 Norm 2。

#### u **Norm 1**

採用 Norm 1 時﹐對大於 10 位的整數及小數位數多於 2 位的小數﹐ 指數記法將被自動採用。

#### u **Norm 2**

採用 Norm 2 時﹐對大於 10 位的整數及小數位數多於 9 位的小數﹐ 指數記法將被自動採用。

• 本使用說明書中的所有範例均以 Norm 1 格式表示計算結果。

# ■計算器的初始化(重設操作)

• 執行下述鍵操作可初始化計算模式及設置﹐並清除重現記憶器﹑變量 及所有程式。

 $[SHIFT]$   $[CLR]$   $[3]$   $(A||)$   $[EXE]$ 

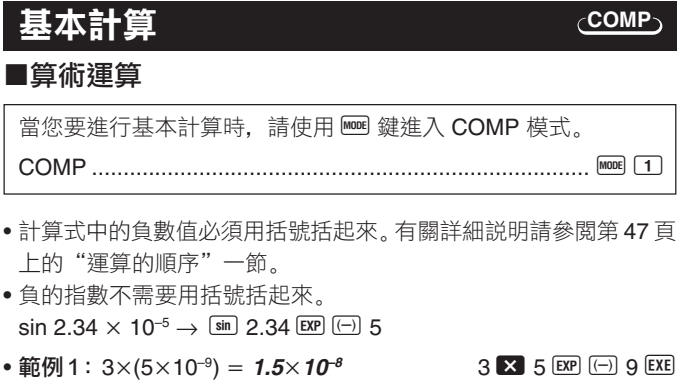

- •範例 2:  $5 \times (9+7) = 80$
- 等號 EXE 鍵前的所有 ① 鍵操作均可省略。

**8**  $\overline{8}$   $\overline{9}$   $\overline{9}$   $\overline{1}$   $\overline{7}$   $\overline{1}$   $\overline{1}$   $\overline{1}$   $\overline{2}$   $\overline{1}$   $\overline{2}$   $\overline{1}$   $\overline{2}$   $\overline{1}$   $\overline{2}$   $\overline{1}$   $\overline{2}$   $\overline{1}$   $\overline{2}$   $\overline{2}$   $\overline{2}$   $\overline{2}$   $\overline{2}$   $\overline{2}$   $\$ 

# ■分數計算

# u分數計算

• 當分數值的數位總和 (整數 + 分子 + 分母 + 分號)超過 10 位時. 本計算器即會以小數的格式顯示該數值。

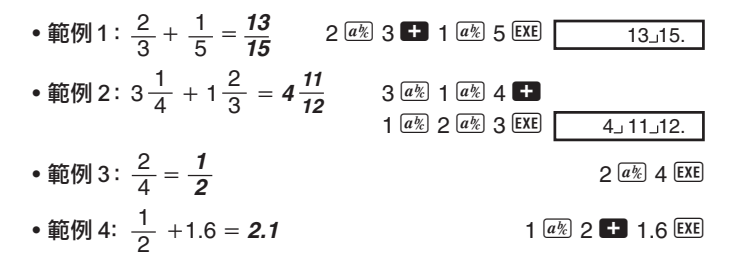

• 同時含有分數及小數數值的計算的計算結果總是為小數。

### ● 小數  $\leftrightarrow$  分數格式變換

- 使用下述操作可將計算結果在小數值及分數值之間變換。
- 請注意﹐變換的執行可能會需要兩秒鐘的時間。

\n- 靔例 1: 2.75 = 2 
$$
\frac{3}{4}
$$
 (小數 → 分數)
\n- 2.75  $\boxed{\text{EXE}}$  2.75
\n- $\boxed{a\frac{a}{k}}$  2.334.
\n- $\boxed{a\frac{a}{k}}$  11.4.
\n- $\boxed{a\text{Var}} \boxed{d\text{Re}}$  11.4.
\n- $\boxed{a\frac{a}{k}}$  2.5
\n- $\boxed{a\text{Var}}$  11.4.
\n- $\boxed{a\frac{a}{k}}$  2.6
\n- $\boxed{a\frac{a}{k}}$  0.5
\n- $\boxed{a\frac{a}{k}}$  0.5
\n- $\boxed{a\frac{a}{k}}$  1.2.
\n

● 帶分數  $\leftrightarrow$  假分數格式變換

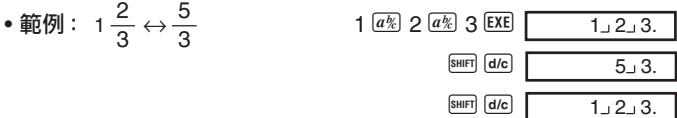

- 您可以使用顯示設置(Disp)畫面來指定當分數計算結果大於 1 時 的顯示格式。
- 要改變分數顯示格式時﹐請按 q 鍵數次﹐直到下示設置畫面出現 為止。

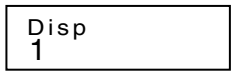

• 顯示選擇畫面。

 $\Box$  (在 CMPLX 模式中為 $\Box$ )

• 按與需要使用的設定相對應的數字鍵(1 或 2 )。

1(ab/c): 帶分數

2(d/c): 假分數

• 當 d/c 顯示格式被選擇時﹐若您試圖輸入帶分數則會產生錯誤。

# ■百分比計算

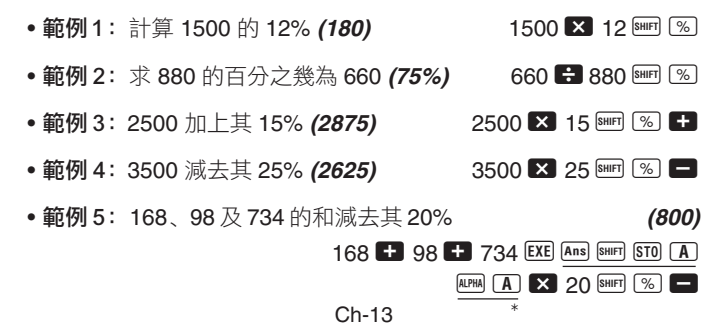

- \* 如上所示﹐要在標價計算或減價計算中使用答案記憶器中目前保存 的數值﹐必須將答案記憶器中的數值賦給變量﹐ 然後在標價/減價 計算中使用此變量。 因為在按■ 鍵之前, 按 ⊠ 鍵會執行計算並將 其結果存入答案記憶器。
- ●範例 6: 若樣品原重量為 500 克, 現將其重量加上 300 克, 問增量 後的重量為原重量的百分之幾﹖ **(160%)**

 $300 - 500$  SHIFT  $\sqrt{\frac{9}{2}}$ 

• 範例 7: 常數值由 40 增加至 46 時, 其變化率為多少? 增加至 48 時 呢﹖ **(15%, 20%)**

 $46$   $40$  SHIFT  $\%$ 

 $\blacksquare$  $\blacksquare$  $\blacksquare$  $\blacksquare$  $\blacksquare$  $\blacksquare$  $\blacksquare$  $\blacksquare$  $\blacksquare$  $\blacksquare$ 

#### ■度分秒計算

- 您可以使用度(小時)﹑分和秒來進行 60 進制計算﹐也可以在 60 進 制和 10 進制之間進行轉換。
- 範例 1: 將 10 進制數 2.258 轉換為 60 進制數, 然後再轉換回 10

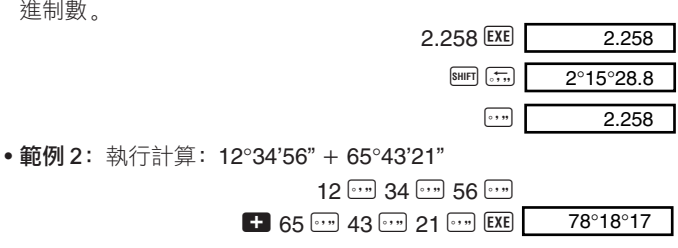

#### ■ FIX, SCI, RND

• 要改變小數位數﹐有效位數或指數顯示格式的設定時﹐請按 | | | | | 鍵 數次直到下示設置畫面出現為止。

$$
\begin{array}{c}\n \ \, \text{Fix}\,\,\text{Sci}\,\,\text{Norm} \\
 1 \quad 2 \quad 3\n \end{array}
$$

• 按與需要改變的設置項目相對應的數字鍵(1)、2 或 3)。 (Fix): 小數位數 (Sci): 有效位數 (Norm):指數顯示格式

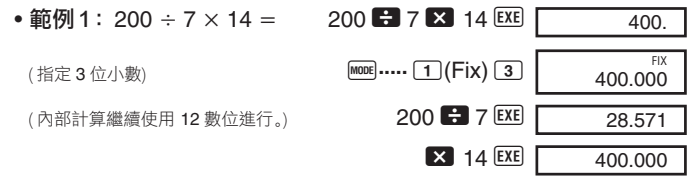

使用指定的小數位數進行相同的計算。

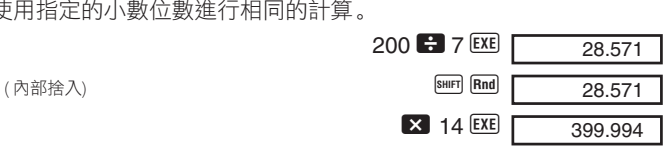

- 按 **ion …… 3 (Norm) 1** 鍵可清除小數位數 (Fix) 的設定。
- **範例 2 :** 1 ÷ 3, 以兩位有效位數(Sci 2)顯示計算結果。

**MODE .....** 2 (Sci) 2 1 **3 EXE**  $3.3 \times 10^{-01}$ **SCI** 

• 按 <u>[680]</u> ..... 3 (Norm) [1] 鍵可清除有效位數 (Sci) 的設定。

# **COMP** 記憶器計算 當您要使用記憶器進行計算時,請使用 e 鍵進入 COMP 模式。 COMP ............................................................................... F 1

# ■答案記憶器

- 每當您輸入數值或表達式後按 EXE 鍵時, 答案記憶器便會被新的計 算結果更新。
- •除 EXE 鍵之外, 每當您按 BHF [%] 鍵、MH 鍵、BHF MH 鍵或在字母 (A 至 D. 或 M. X. Y) 後按 810 鍵時, 答案記憶器亦會被新的計 算結果更新。
- 涌禍按 Ans 鍵能調出答案記憶器中的內容。
- 答案記憶器最多能保存 12 位的尾數及兩位指數。
- 若通過上述任何鍵操作進行計算時發生錯誤﹐則答案記憶器不會被 更新。

## ■連續計算

- 目前顯示在顯示幕上(同時亦保存在答案記憶器中)的計算結果可用 作下一個計算的第一個數值。請注意, 當計算結果顯示在顯示幕上 時按運算鍵會使顯示數值變為 Ans﹐表示該數值為目前保存在答案 記憶器中的數值。
- 計算結果還可以被下列 A 型函數 (*x*<sup>2</sup> ﹑*x*<sup>3</sup> ﹑*x*–1﹑*x*!﹑DRG')﹑+﹑–﹑ ^(*xy* )﹑*<sup>x</sup>* ﹑﹑-﹑*n*P*r* 及 *n*C*r* 使用。

## ■獨立記憶器

- 數值可直接輸入記憶器﹐可與記憶器中的數值相加﹐亦可從記憶器減 去數值。獨立記憶器對於計算累積總和很方便。
- 獨立記憶器與變量 M 所使用的記憶區相同。
- 若要清除獨立記憶器 $( M )$ 中的數值, 鍵入  $\overline{O}$   $\overline{em}$   $\overline{sm}$   $\overline{M}$  $(M_{+})$  即 可。
- 範例 :  $23 + 9 = 32$  23  $\bullet$  23  $\bullet$  9 SHFT STO  $\mathbb{M}$  (M<sub>+</sub>)  $53 - 6 = 47$  53 6 M<sup>+</sup>  $-)$  45  $\times$  2 = **90** 45  $\overline{\phantom{a}}$  2 SHIFT M- $(\text{*)}$   $( M_{+})$   $( M_{+})$

■變量

- 本機備有 7 個變量(A 至 D﹑M﹑X 及 Y)可用以儲存數據﹑常數﹑ 計算結果及其他數值。
- 使用下述操作可刪除賦予指定變量的數據: 0 B am STO A , 此操作 將刪除賦予變量 A 的數據。
- 當您要清除所有變量的數值時﹐請執行下述鍵操作。

 $\boxed{\text{SHIF}}$   $\boxed{\text{CLR}}$   $\boxed{1}$   $(\boxed{\text{Mcl}})$   $\boxed{\text{EXE}}$ 

• 範例:193.2 ÷ 23 = 8.4 **193.2 SHIFT STO A C 23 EXE**  $193.2 \div 28 = 6.9$ **ALPHA A 29 28 EXE** 

# 複數計算

當您要進行含有複數的計算時, 請使用 mem 鍵進入 CMPLX 模式。

**CMPLX**

CMPLX ............................................................................ F 2

- 目前的角度單位設定(Deg﹑Rad﹑Gra)會對 CMPLX 模式的計算 產生影響。
- 注意﹐在 CMPLX 模式中只能使用變量 A﹑B﹑C 及 M。 不能使用 變量 D﹑X 及 Y。
- 在計算結果顯示畫面中﹐若右上角出現"R↔I" 指示符﹐則表示該結 果為複數。按 圖 圖 體能切換顯示計算結果的實數部及虛數部。
- 在 CMPLX 模式中您能夠使用重現功能。雖然在 CMPLX 模式中複 數可保存在重現記憶器中﹐但複數會用去較多的記憶器空間。
- 範例: $(2+3i)+(4+5i) = 6+8i$  $($   $\frac{1}{2}$   $\frac{1}{2}$   $\frac{1}{2$  $(\text{omega } 8i)$

Ch-17

## ■絕對值及偏角計算

假設由直角座標形式 *z* = *a* + *bi* 表示的虛數代表高斯平面上的一個點﹐ 您可以計算出該複數的絕對值 ( $r$ )及偏角 ( $\theta$ ) 。其極座標形式為  $r$ ∠ $\theta$ 。

• 範例 1:試求出 3 + 4*i* 的絕對值 (r) 及偏角 (θ)。

 $($ 角度單位:Deg)  $(r = 5, \theta = 53.13010235^{\circ})$ 

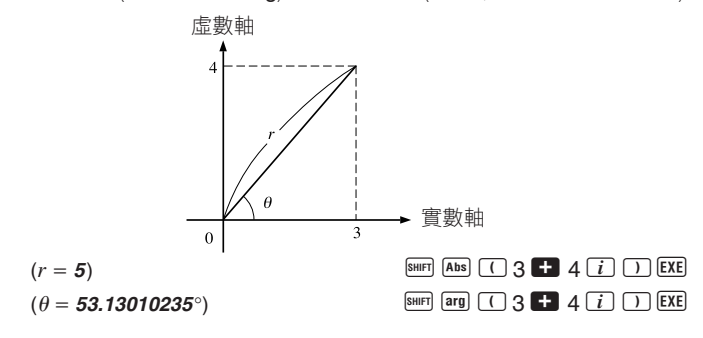

- 複數也可以用極座標形式  $r \angle \theta$  來輸入。
- 範例 2:  $\sqrt{2}$  / 45 = 1 + *i*

 $\sqrt{2}$  (角度單位:Deg)  $\sqrt{2}$  2 a  $\sqrt{2}$  2 a  $\sqrt{2}$  45  $\sqrt{2}$ 

 $SHIFT$   $Re\rightarrow Im$ 

## ■直角座標形式 ↔ 極座標形式顯示

下述操作可用於將直角座標形式的複數變換為其極座標形式﹐或將極 座標形式的複數變換為其直角座標形式。按 | <a> [ne-in] 鍵可切換顯示絕 對值  $(r)$  及偏角  $(\theta)$ 。

•範例:  $1 + i \leftrightarrow 1.414213562 \angle 45$ 

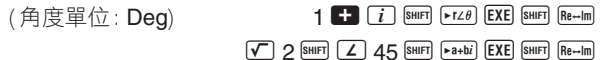

• 您可以選擇直角座標形式 (a + bi) 或極座標形式 (r∠θ) 來顯示複數 的計算結果。

**MODE** ..... 1 (Disp)

1(*a*+*bi*): 直角座標形式

 $\Omega(r \angle \theta)$ : 極座標形式 (以顯示幕上的 " $r \angle \theta$ " 指示符表示)

#### ■共軛複數

對於任意複數 *z* = *a* + *bi*﹐其共軛複數(*z*)為 *z* = *a* – *bi*。

• 範例 ﹕ 試求出1.23 + 2.34*i* 的共軛複數。 (解:**1.23 – 2.34***i*)

 $\boxed{\text{SHIFT}}$   $\boxed{\text{Conig}}$   $\boxed{\left( \begin{array}{ccc} 1 & 2 & 3 \\ 1 & 2 & 3 \end{array} \right.}$   $\boxed{\left( \begin{array}{ccc} 2 & 34 & i \\ 2 & 34 & i \end{array} \right)}$   $\boxed{\left( \begin{array}{ccc} 2 & 34 & 34 \\ 2 & 34 & 34 \end{array} \right)}$ 

 $SHIFT$   $Re\rightarrow Im$ 

**BASE**

基數計算

當您要使用基數值進行計算時, 請用 ee 鍵進入 BASE 模式。 BASE ...........................................................................F F 3

- 除了 10 進制數值以外﹐還可用 2 進制﹑8 進制和 16 進制數值進行 計算。
- 您可以指定預設數系用來輸入和顯示所有的數值﹐也可以為單獨的 數值輸入指定數系。
- 不能在 2 進制﹑8進制﹑10 進制和16 進制的計算中使用科學函數。 也不能輸入一個含有小數部分或指數部分的數值。
- 若您輸入了一個含有小數部分的數值﹐本機會自動將小數部分捨去。
- 2 進制﹑8 進制及 16 進制的負數值可以通過計算 2 的補數來求得。
- 在基數計算中﹐您可以在數值之間進行如下的邏輯運算﹕and (邏輯 乘)﹑or (邏輯加)﹑xor (異或)﹑xnor (異非或)﹑Not (數位的補)﹑ Neg (非)。

• 以下所示為各數系的容許範圍﹕

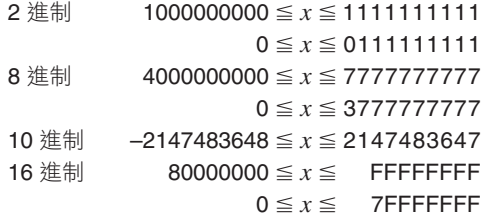

- 範例 1: 執行下列計算, 求出 2 進制的計算結果:  $10111_2 + 11010_2 = 110001_2$  $2$  進制模式: t b  $\overline{AC}$  BIN  $\overline{AC}$   $\overline{BD}$   $\overline{OC}$   $\overline{OC}$   $\overline$ 10111 **+1** 11010 EXE 110001.
- 範例 2: 試將數值22, 變換為等值的2進制、8進制及16進制數值。

**(101102 , 268 , 1616 )**

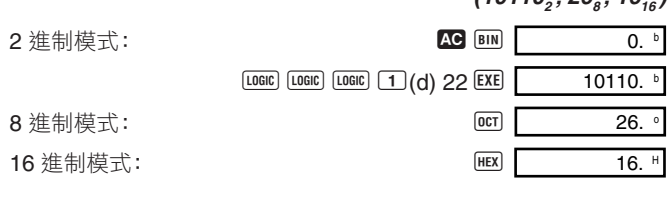

- •範例 3:試將數值 513, 變換為等值的 2 進制數值。  $2$  進制模式: t b  $\overline{AC}$  BIN  $\overline{OC}$  BIN  $\overline{OC}$  0.  $\boxed{\text{LOGIC}}$   $\boxed{\text{LOGIC}}$   $\boxed{1}$  $\boxed{d}$  513  $\boxed{\text{EXE}}$  Math ERROR
- 數值不能從計算範圍大的數系變換至計算範圍小的數系中。
- "Math ERROR" 訊息表示計算結果的位數過多(溢位)。

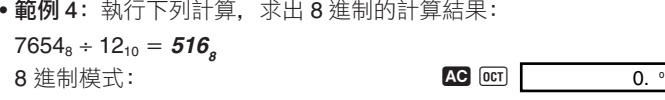

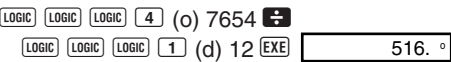

• 範例 5﹕執行下列計算﹐求出 1 個 16 進制及 1 個 10 進制的計算結  $\mathbb{R}: 120_{16}$  or  $1101_{2} = 12d_{16} = 301_{10}$ 16 進制模式: t t t h  $\overline{AC}$   $\overline{HEX}$   $\overline{OC}$   $\overline{HEX}$   $\overline{OC}$   $\overline{HEX}$   $\overline{OC}$   $\overline{HEX}$   $\overline{OC}$   $\overline{HEX}$   $\overline{OC}$   $\overline{HEX}$   $\overline{OC}$   $\overline{DEX}$   $\overline{OC}$   $\overline{DEX}$   $\overline{OC}$   $\overline{DEX}$   $\overline{OC}$   $\overline{DEX}$   $\overline{OC}$   $\overline$  $120$   $L0$   $2$   $\sigma$ )

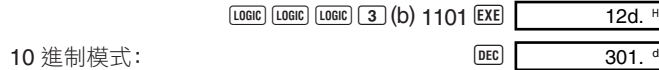

# 科學函數計算

當您要進行科學函數計算時,請使用 L 鍵進入 COMP 模式。 COMP ............................................................................... F 1

- 有些類型的計算可能會需要較長的時間才能完成。
- 應等到計算結果出現在畫面上之後再開始進行下一個計算。
- $\pi = 3.14159265359$

# ■三角函數/反三角函數

• 要改變預設角度單位(度、弧度、百分度)時, 請按 |||||||||| 鍵數次直 到下示角度單位設置畫面出現為止。

1 2 3 Deg Rad Gr a

**COMP**

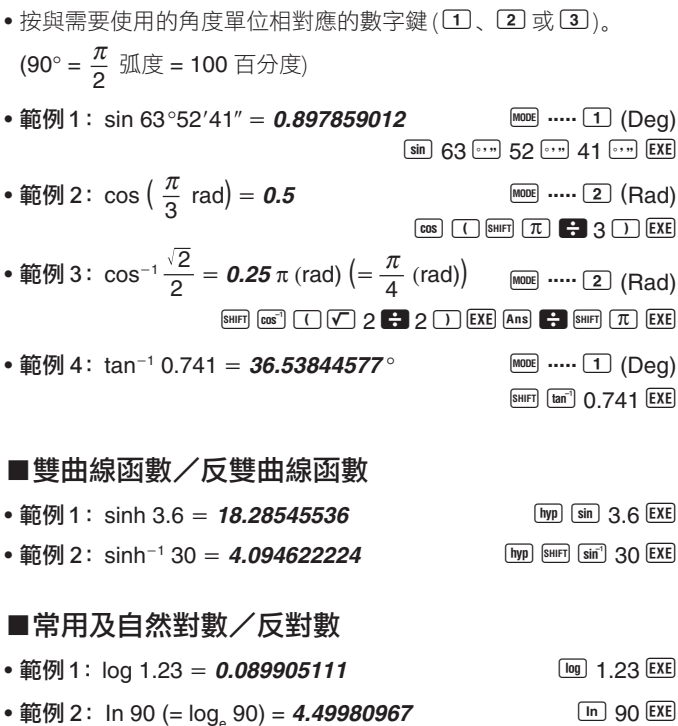

- **PE DI 2** · III 90 ( $-$  10 $9e$  90)  $\ln \theta = 1$ <br> $\ln e = 1$ <br> $\ln \ln \left( e \right)$  **EXE**
- 範例 3: $e^{10} = 22026.46579$  A U 2002/2014 B 22026.46579
- 範例 4:10<sup>1.5</sup> = **31.6227766** A C 2008 A  $\frac{10^{x}}{2}$  1.5 EXE
- 範例 5:2<sup>-3</sup> = 0.125 2 M 2 M  $\odot$  3 EXE
- 
- 範例 6:  $(-2)^4 = 16$  **C**  $\Box$  2  $\Box$  A  $4$  EXE
- 計算式中的負數值必須用括號括起來。有關詳細說明請參閱第 47 頁 上的"運算的順序"一節。

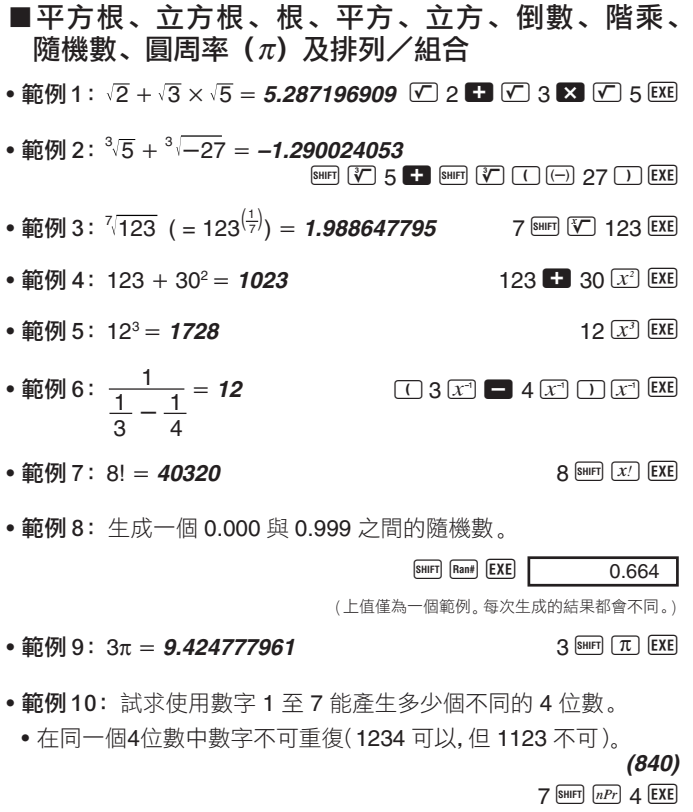

• 範例 11﹕試求 10 個人能組織出多少個不同的 4 人組。 **(210)**  $10$  SHIFT  $nCr$  4 EXE

# ■角度單位轉換

• 請按 鍵在顯示幕上調出以下選單。

$$
\begin{array}{ccc}\nD & R & G \\
1 & 2 & 3\n\end{array}
$$

- 按[1]. [2] 或[3] 鍵將顯示數值轉換為相應的角度單位。
- 範例: 將 4.25 弧度轉換為度。

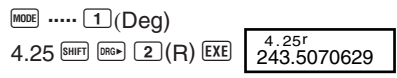

■座標變換 (Pol  $(x, y)$ , Rec  $(r, \theta)$ )

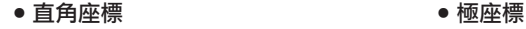

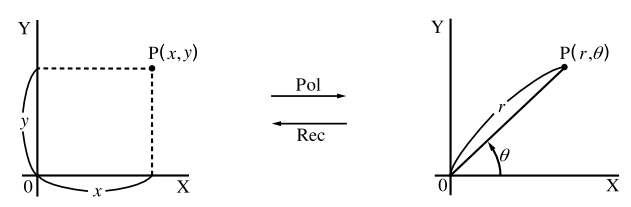

- 計算結果會自動賦予變量 X 及 Y。
- •範例 1:將極座標 (*r* = 2,  $\theta$  = 60°) 變換為直角座標 (*x*, y) ( 角度單位 : Deg)  $x = 1$  **EXE**  $y = 1.732050808$  Rec.  $Y$
- 按  $\overline{CD}$  (X) 鍵顯示 *x* 的值或按  $\overline{CD}$  鍵顯示 y 的值。

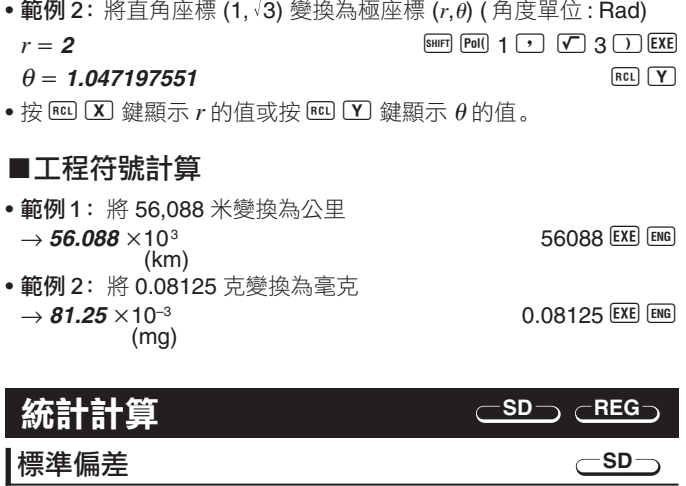

當您要使用標準偏差進行統計計算時,請使用 鍵進入 SD 模式。<br>SD 기 SD ................................................................................F F 1

- 
- •在 SD 模式及 REG 模式中,[ 鍵起 鍵的作用 。<br>• 在開始數據輸入之前,請務必按 □ (Scl) E8 鍵清除統計記
- 憶器。<br>● 請使用下述鍵操作輸入數據。<br><x 數據 > **回**]
- •輸入的數據是用以計算 n, Σx, Σx<sup>2</sup>, x̄, σn 及 σn-1, 等各數值, 您可使 用下列鍵操作調出這些數值。

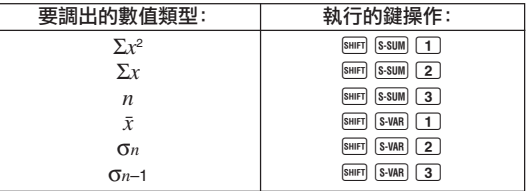

•範例1:試計算下列數據的 σn-1, σn,  $\bar{x}$ , n, Σx 及 Σx<sup>2</sup>: 55, 54, 51, 55, 53, 53, 54, 52。 在 SD 模式中 :  $\boxed{\text{SHFT}}$   $\boxed{\text{CLR}}$   $\boxed{1}$   $\boxed{\text{Scl}}$   $\boxed{\text{EXE}}$   $\boxed{\text{Stat clear}}$   $\boxed{0}$   $\boxed{55}$   $\boxed{\text{DT}}$ 您每次按 DT 鍵均會登錄一個輸入數據. 已輸入的數據個數會在畫面上表示出來 (*n* 值)。 53 01 01 54 01 52 01 樣本標準偏差 (σ*n*-1) = 1.407885953 AX3 AX3 AXIS (SHIFT S-VAR 3 EXE 母體標準偏差 (On) = 1.316956719  $\hat{a}$   $\hat{a}$   $\hat{b}$   $\hat{b}$   $\hat{c}$   $\hat{c}$   $\hat{d}$   $\hat{b}$   $\hat{c}$   $\hat{c}$   $\hat{c}$   $\hat{c}$   $\hat{d}$   $\hat{d}$   $\hat{d}$   $\hat{d}$   $\hat{c}$   $\hat{d}$   $\hat{d}$   $\hat{e}$   $\hat{f}$   $\hat{d}$   $\hat{e}$   $\hat{f}$   $\hat{d}$   $\hat{e}$   $\hat{f}$   $\hat{$ 數據的個數 (*n*) = 8 數據的和  $(Σx) = 427$  BXE 數據的平方和  $(Σx²) = 22805$  AU<sub>1</sub>  $(5-50M)(1)$   $(5-50M)(1)$   $(2.50M)(1)$  $n = \frac{SD}{1}$ 

• 輸入數據後﹐您可按任何順序執行鍵操作計算統計計算結果(標準偏 差﹑平均值等)。不需要按照上示順序進行計算。

#### 數據輸入注意事項

- $\bullet$  要輸入相同的數據兩次時: < $x$  數據 >  $\overline{DT}$   $\overline{DT}$
- 要通過指定"次數"來輸入多個相同的數據項時﹕  $\langle x \nexists x | \mathbf{g} | \mathbf{g} | \mathbf{g} | \mathbf{g} | \mathbf{g} | \mathbf{g} | \mathbf{g} | \mathbf{g} | \mathbf{g} | \mathbf{g} | \mathbf{g} | \mathbf{g} | \mathbf{g} | \mathbf{g} | \mathbf{g} | \mathbf{g} | \mathbf{g} | \mathbf{g} | \mathbf{g} | \mathbf{g} | \mathbf{g} | \mathbf{g} | \mathbf{g} | \mathbf{g} | \mathbf{g} | \mathbf{g} | \mathbf{g} | \mathbf{g} | \mathbf{g} | \mathbf{g} | \$  $\frac{m}{m}$  : 要輸入數據 110 十次時 110 A 110  $\frac{m}{m}$  (; 10  $\frac{m}{m}$ )
- 數據輸入過程中或數據輸入完畢後, 使用 及 ▼ 鍵能在已輸入的 數據間捲動。若您與上述説明一樣用 圖 [5] 鍵指定數據次數 (數據 項的個數) 來輸入多項相同的數據﹐則捲動數據能檢視數據項畫面及 數據次數 (Freq) 畫面。
- 需要時可對顯示中的數據進行編輯。輸入新數值後按 EXEI 鍵便可用 新數值取代舊數值。 因此﹐若您要進行一些其他操作(計算﹑叫出統 計計算結果等). 則必須首先按 K 鍵從數據顯示書面退出。
- 改變書面上的數值後按 DT 鍵而非 EXE 鍵, 會將您輸入的數值登錄 為一個新的數據項﹐而舊數據會保持不變。

# $54$   $\overline{DT}$   $51$   $\overline{DT}$   $55$   $\overline{DT}$

- 用 4 及 鍵調出的數值可以通過按 圖 CU 鍵刪除。刪除一個數 值會使其後所有數值均向前移位。
- 您登錄的數值通常保存在計算器的記憶器中。 "Data Full" 訊息出現 時表示已沒有剩余記憶器空間可保存新數據﹐此時﹐您將無法輸入任 何更多的數據。此種情況發生時, 請按 EXE 鍵顯示下示書面。

$$
\begin{array}{c}\n\text{Edi toFF ESC} \\
1 \quad 2\n\end{array}
$$

按 2 鍵退出數據輸入操作而不登錄剛輸入的數值。 若您要登錄剛輸入的數值,則請按 □ 鍵,但數值不會存入記憶器。 但作此種選擇時﹐您不能對已輸入的任何數據進行顯示或編輯操 作。

- 有關記憶器中能夠保存的數據項的數量的詳細說明﹐請參閱第44頁 上的"統計數據記憶器及程式記憶器"一節。
- 要刪除剛輸入的數據時, 請按 圖 CU 鍵。
- ●在 SD 模式或 REG 模式中輸入統計數據後,執行下列任何操作之後 您將無法顯示或編輯個別數據項。 改變至其他模式

改變回歸類型 (Lin﹑Log﹑Exp﹑Pwr﹑Inv﹑Quad)

● 算術平均值

$$
\bar{x} = \frac{\sum_{i=1}^{n} x_i}{n} = \frac{\sum x}{n}
$$

● 標進偏差

$$
x\sigma_n = \sqrt{\frac{\sum_{i=1}^n (x_i - \bar{x})^2}{n}} = \sqrt{\frac{\sum x^2 - (\sum x)^2/n}{n}} \qquad \qquad \boxed{\text{ (ट} + \text{ (i)} + \text{ (ii)} + \text{ (ii)} + \text{ (iii)} + \text{ (iv)} + \text{ (iv)} + \text{ (v)} + \text{ (v)} +
$$

# 回歸計算

當您要使用回歸推行統計計算時, 請使用 Mood 鍵推入 REG 模式。 REG ............................................................................ F F 2

- 在 SD 模式及 REG 模式中, MH 鍵起 DT 鍵的作用。
- 進入 REG 模式時與下示畫面相似的畫面會出現。

$$
\begin{array}{|c|c|c|c|}\n\hline\n\text{Lin Log Exp} & \rightarrow & \text{FWT Inv Quad} \\
\hline\n1 & 2 & 3 & \text{I} \\
\hline\n\end{array}
$$

- 按與需要使用的回歸種類相對應的數字鍵 ( ① 、② 或 ③)。
	- 1(Lin): 線性回歸 2(Log): 對數回歸 3(Exp): 指數回歸 **▶ 1** (Pwr): 乘方回歸 **▶ 2** (Inv): 逆回歸  $\Box$  3 (Quad): 二次回歸
- 在開始數據輸入之前, 請務必先按  $\text{km}$   $\text{km}$   $\Box$  (Scl )  $\text{km}$  鍵清除統計
- 記憶器。<br>• 請使用下述鍵操作輸入數據。<br><*x* 數據 > ⊙ < γ 數據 > ⊙
- 回歸計算的結果是由輸入的數值決定的﹐計算結果可以按照下表所 示的鍵操作調出。

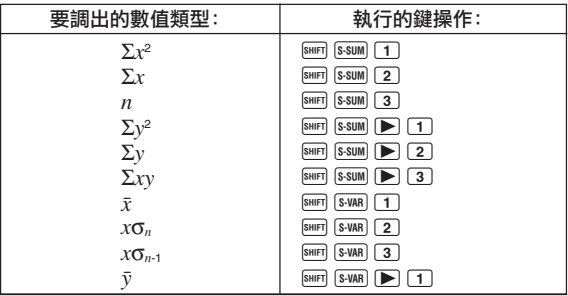

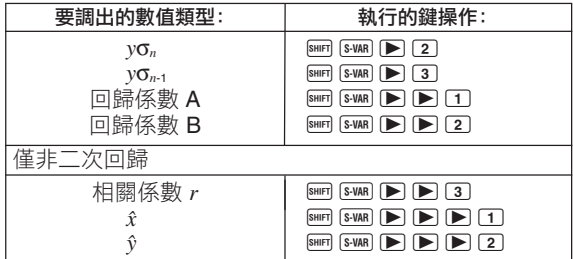

• 下表列出了要調出二次回歸的計算結果時應使用的鍵操作。

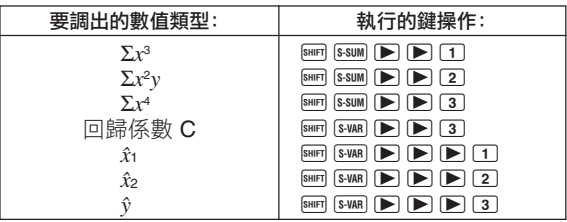

• 上表中的數值可以與使用變量相同的方法在表達式中使用。

## ●線性回歸

- 線性回歸的回歸公式為: *y* = A + B*x* 。
- 範例 **:** 大氣壓與氣溫的關系

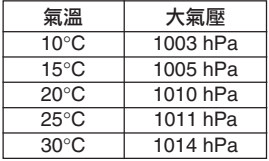

進行左表所示數據的線性回歸﹐求出回 歸公式的常數及相關係數。然後﹐再使 用回歸公式估計氣溫為 –5°C 時的大氣 壓及大氣壓為 1000hPa 時的氣溫。最後 計算推定係數(r<sup>2</sup>)及樣本協方差

$$
\left(\frac{\sum xy - n \cdot \bar{x} \cdot \bar{y}}{n-1}\right) \circ
$$

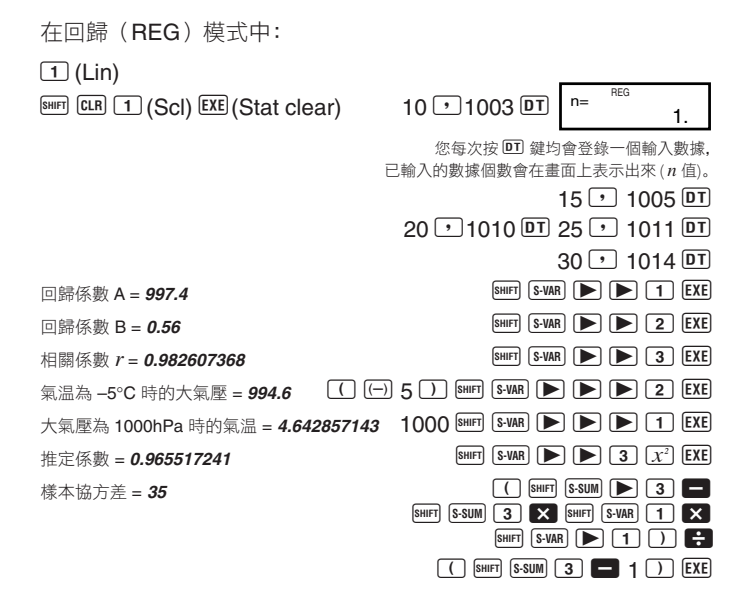

## ● 對數, 指數, 乘方及逆回歸

- 使用與線性回歸相同的鍵操作能調出這些類型回歸的計算結果。
- 下表列出了各種回歸的回歸公式。

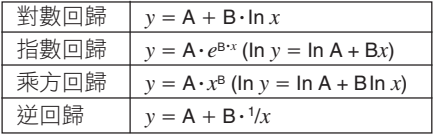

#### u二次回歸

• 二次回歸的回歸公式是﹕*y* = A + B*x* + C*x*<sup>2</sup> 。

• 範例﹕

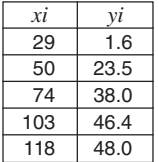

用左表所表示的數據進行二次回歸計算﹐求出回歸公 式中的各項回歸係數。然後用此回歸公式估計出 *xi* <sup>=</sup>  $16$  時的  $\hat{y}$  值 ( $y$  的估計值) 和  $yi = 20$  時的  $\hat{x}$  值 ( $x$ 的估計值)。

在回歸(REG)模式中﹕

 $\boxed{\triangleright}$  3 (Quad)

A B 1(Scl) < (Stat clear)

- $29 \cdot 1.6$   $\overline{DT}$  50  $\cdot$  23.5  $\overline{DT}$  $74 \rightarrow 38.0 \overline{p}$  103  $\rightarrow 46.4 \overline{p}$  $118 \cdot 48.0 \cdot \pi$ 回歸係數 A = **–35.59856934** AXR **BHFT** S-VAR **D** D 1 EXE 回歸係數 B = **1.495939413** AXR **AXR EXE** □歸係數 C = −6.71629667×10<sup>-3</sup> AXR SHIFT S-VAR D 3 EXE 當  $xi$  = 16 時的估計值  $\hat{v}$  = **–13.38291067** 16 BHFT S-WAR  $\blacktriangleright$   $\blacktriangleright$  **B** 3 EXE 當  $vi = 20$  時的估計值  $\hat{x}_1 = 47.14556728$  20 SHIFT S-VAR  $\blacktriangleright$   $\blacktriangleright$   $\blacktriangleright$   $\blacktriangleright$   $\blacktriangleright$   $\blacktriangleleft$   $\blacktriangleleft$   $\blacktriangleright$   $\blacktriangleleft$
- 當 yi = 20 時的估計值  $\hat{x}_2$  = **175.5872105** 20 BHFT S-WAR  $\blacktriangleright$   $\blacktriangleright$  2 EXE
- ●輸入數據後,您可按任何順序執行鍵操作計算統計計算結果(回歸係 數、ŷ、ி、等)。不需要按照上示順序進行計算。

# 數據輸入注意事項

- 要輸入相同的數據兩次時: < x 數據 > D < y 數據 > DT DT
- 要通過指定"次數"來輸入多個相同的數據項時﹕ < $x$  數據 >  $\boxed{•}$  <  $y$  數據 >  $\boxed{9}$  <  $\boxed{•}$  < 次數 >  $\boxed{0}$ 範例﹕要輸入數據 X = 20, Y = 30 五次時  $20$   $\sqrt{ }$  30 SHIFT  $\boxed{ }$  5 DT
- 
- •當編輯為標準偏差輸入的數據並用於回歸計算時請特別注意。<br>•進行統計計算時,切勿使用變量 A 至 D﹑X 或 Y 來保存數據。這些 變量被用作統計計算的臨時記憶器。因此﹐在統計計算過程中﹐您保 存在其中的任何數據都有可能會被其他數值覆蓋。
- 進入 REG 模式並選擇一種回歸類型(Lin﹑Log﹑Exp﹑Pwr﹑Inv﹑ Quad)將清除變量 A 至 D﹑X 及 Y。在 REG 模式中從一種回歸類 型改換至另一種回歸類型也會清除這些變量。
- 1 線性回歸 *y* = A + B*x*
	- u 回歸係數 **A**  $A = \frac{2y}{n}$ Σ*y* **–** B. Σ*x* ● 回歸係數 B B =  $\frac{n \cdot \sum xy - \sum x \cdot \sum y}{n \cdot \sum x^2 - (\sum x)^2}$
	- 相關係數 *r*

$$
r = \frac{n \cdot \Sigma xy - \Sigma x \cdot \Sigma y}{\sqrt{\{n \cdot \Sigma x^2 - (\Sigma x)^2\} \{n \cdot \Sigma y^2 - (\Sigma y)^2\}}}
$$

- 2 對數回歸 *y* = A + B.ln *x*
	- 回歸係數 A  $A = \frac{-b}{n}$ Σ*y* **–** B. Σln*x* u 回歸係數 **B** B =  $\frac{n \cdot \Sigma(\ln x)y - \Sigma \ln x \cdot \Sigma y}{n \cdot \Sigma(\ln x)^2 - (\Sigma \ln x)^2}$
	- ●相關係數 *r*

$$
r = \frac{n \cdot \Sigma(\ln x) y - \Sigma \ln x \cdot \Sigma y}{\sqrt{\{n \cdot \Sigma(\ln x)^2 - (\Sigma \ln x)^2\} \{n \cdot \Sigma y^2 - (\Sigma y)^2\}}}
$$

3 指數回歸 *y* = A.*e*B·*<sup>x</sup>* (ln *y* = ln A + B*x* )

- u 回歸係數 **A**  $A = \exp\left(\frac{\sum \ln y - B \cdot \sum x}{n}\right)$   $B = \frac{n \cdot \sum x \ln y - \sum x \cdot \sum \ln y}{n \cdot \sum x^2 - (\sum x)^2}$ u 回歸係數 **B**
- 相關係數 *r*

$$
r = \frac{n \cdot \Sigma x \ln y - \Sigma x \cdot \Sigma \ln y}{\sqrt{\{n \cdot \Sigma x^2 - (\Sigma x)^2\} \{n \cdot \Sigma(\ln y)^2 - (\Sigma \ln y)^2\}}}
$$

(4) **乘方回歸**  $y = A \cdot x^B (\ln y) = \ln A + \text{B} \ln x$ 

u 回歸係數 **A**  $A = \exp\left(\frac{\sum \ln y - B \cdot \sum \ln x}{n}\right)$   $B = \frac{n \cdot \sum \ln x \ln y - \sum \ln x \cdot \sum \ln y}{n \cdot \sum (\ln x)^2 - (\sum \ln x)^2}$ u 回歸係數 **B**

● 相關係數 *r* 

$$
r = \frac{n \cdot \Sigma \ln x \ln y - \Sigma \ln x \cdot \Sigma \ln y}{\sqrt{\left\{n \cdot \Sigma (\ln x)^2 - (\Sigma \ln x)^2\right\} \left\{n \cdot \Sigma (\ln y)^2 - (\Sigma \ln y)^2\right\}}}
$$

\n G)  
$$
\underset{\mathbf{p}}{\mathbf{p}} = \mathbf{B} \cdot \mathbf{y} = \mathbf{A} + \mathbf{B} \cdot \frac{1}{x}
$$
\n

\n\n •  \n  $\mathbf{B} = \frac{\sum y - \mathbf{B} \cdot \sum x^{-1}}{n}$ \n

\n\n •  \n  $\mathbf{H} \otimes \mathbf{B} \times \mathbf{B}$ \n

\n\n •  \n  $\mathbf{H} \otimes \mathbf{B} \times \mathbf{B}$ \n

\n\n •  \n  $\mathbf{H} \otimes \mathbf{B} \times \mathbf{B}$ \n

\n\n •  \n  $\mathbf{H} \otimes \mathbf{B} \times \mathbf{B}$ \n

\n\n •  \n  $\mathbf{H} \otimes \mathbf{B} \times \mathbf{B}$ \n

\n\n •  \n  $\mathbf{H} \otimes \mathbf{B} \times \mathbf{B}$ \n

\n\n •  \n  $\mathbf{H} \otimes \mathbf{B} \times \mathbf{B}$ \n

\n\n •  \n  $\mathbf{H} \otimes \mathbf{B} \times \mathbf{B}$ \n

\n\n •  \n  $\mathbf{H} \otimes \mathbf{B} \times \mathbf{B}$ \n

$$
Sxx = \Sigma(x^{-1})^2 - \frac{(\Sigma x^{-1})^2}{n}, \, Syy = \Sigma y^2 - \frac{(\Sigma y)^2}{n}
$$

$$
Sxy = \Sigma(x^{-1})y - \frac{\Sigma x^{-1} \cdot \Sigma y}{n}
$$

\n
$$
\text{③ \n \text{—} \n \text{ } \n \text{ } \n \
$$

$$
A = \frac{\Sigma y}{n} - B\left(\frac{\Sigma x}{n}\right) - C\left(\frac{\Sigma x^2}{n}\right)
$$

- u 回歸係數 **B**  $B = (Sxy \cdot Sx^2x^2 - Sx^2y \cdot Sxx^2) \div \{Sxx \cdot Sx^2x^2 - (Sxx^2)^2\}$
- **回歸係數 C**  $Sxx = \Sigma x^2 - \frac{(\Sigma x)^2}{n}$ ,  $Sxy = \Sigma xy - \frac{(\Sigma x)^2}{n}$  $Sxx^2 = \sum x^3 - \frac{(\sum x \cdot \sum x^2)}{n}$ ,  $Sx^2x^2 = \sum x^4 - \frac{(\sum x)^4}{n}$  $C = (Sx^2y \cdot Sxx - Sxy \cdot Sxx^2) + \{Sxx \cdot Sx^2x^2 - (Sxx^2)^2\}$  $Sx^2y = \sum x^2y - \frac{(\sum x)^2}{n}$  $(\sum x^2)^2$ *n* (Σ*x***2**. Σ*y*) (Σ*x*. Σ*y*)

# 微分計算

下述操作能夠求得函數的導數。

當您要進行含有微分的計算時,請用 mem 鍵進入 COMP 模式。 COMP ...............................................................................F 1

• 微分表達式需要三個輸入操作﹕變量 *x* 的函數﹑微分係數的計算點 (*a*) 及 *x* 的變化 *x* (∆*x*) 。

[SHIFT] *d/dx*] 表達式 ワ *a* ワ Δ*x* ①

- 範例 ﹕當 *x* 的增量或減量為∆*x* = 2 × 10–4時﹐試求出函數 *y* = 3*x*<sup>2</sup> 5*x* + 2 在 *x* = 2點處的導數。(解: **<sup>7</sup>** ) SHIFT  $\overline{d/dx}$  3 ALPHA  $\overline{X}$   $\overline{X}$ <sup>2</sup>  $\overline{=}$  5 ALPHA  $\overline{X}$   $\overline{X}$   $\overline{=}$  2  $\overline{P}$  2  $\overline{P}$  2  $\overline{P}$  2  $\overline{exp}$   $\overline{(-)}$  4  $\overline{D}$   $\overline{EXE}$
- 若需要﹐∆*x* 的輸入可以省略。若您不輸入﹐計算器會自動為 ∆*x* 選擇 一個適當的值。
- 不連續的點及 *x* 值變化極端可能會產生不精確的結果及錯誤。
- 進行三角函數的微分計算時請將角度單位設定為 Rad (弧度)。

# 積分計算

下述操作能求得函數的定積分。

當您要進行積分計算時,請用 med 鍵進入 COMP 模式。 COMP ...............................................................................F 1

• 積分計算需要以下四個輸入操作﹕變量 *x* 的函數﹔定義定積分的積 分區間的數值 *a* 和 *b*﹔以及用辛普森法則進行積分計算時的分區數 *n*(符合 N = 2*<sup>n</sup>* )。

 $\sqrt{a}$  表達式 ワ $a \cap b$  ワ $n \cap$ 

• 範例 ﹕ ∫ (2*x*<sup>2</sup> + 3*x* + 8) *dx* = **150.6666667** (分區數 *n* = 6) 5 1 $\lceil \sqrt{dx} \rceil$  2  $\lceil \sqrt{dx} \rceil$   $\lceil \sqrt{x} \rceil$   $\lceil \frac{1}{x^2} \rceil$  3  $\lceil \sqrt{x} \rceil$   $\lceil \sqrt{x} \rceil$  8  $\lceil \sqrt{x} \rceil$  6  $\lceil \sqrt{x} \rceil$   $\lceil \sqrt{x} \rceil$ 

# **COMP**

#### **COMP**

#### 注意!

- 您可以在 1 至 9 之範圍內指定一個整數作為分區數﹐亦可完全跳過 此分區數的輸入操作。
- 內部積分計算會需要一定的時間才能完成。
- 當積分計算正在進行內部運算時﹐顯示幕會變為空白。
- 進行三角函數的積分計算時請將角度單位設定為 Rad (弧度)。
- 下述情況會降低計算的精確度或降低計算速度。

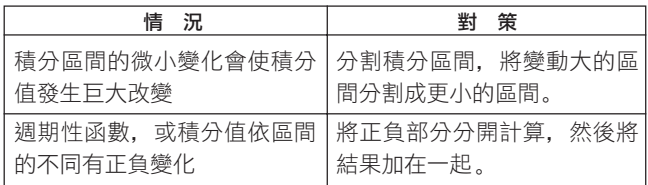

程式計算

- 本節介紹如何保存程式並在需要時即時叫出使用。
- 程式儲存區有大約 360 位元組﹐其最多可分割為名為 P1﹑P2﹑P3 及 P4 的四個不同的程式。

**PRGM PCL RUN**

● 要進行程式計算操作時, 請按 鍵顯示下示書面。然後, 按 與要選擇的模式相應的數字鍵。

1 2 3 PRGM RUN PCL

- <sup>1</sup> (PRGM) .... 程式編輯 (Edit Prog) 模式﹐用於輸入及編輯程式。
- <sup>2</sup> (RUN) ....... 用於執行程式的模式。
- <sup>3</sup> (PCL) ....... 程式清除 (Clear Prog) 模式﹐用於刪除程式。

# 程式的保存

**PRGM**

請使用下述操作步驟來指定程式編輯 (Edit Prog) 模式並將程式存 入記憶器。

Edit Prog ............................................................... F F F 1

**•** 範例﹕試建立使用 Heron 公式來根據三角形的三邊長度計算三角形 面積的程式。

公式:  $S = \sqrt{s (s - A)(s - B)(s - C)}$  註:  $s = (A + B + C)/2$ 

1. 進入程式編輯模式﹐顯示下示畫面。

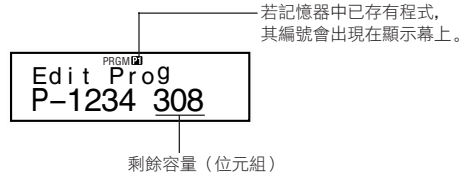

2. 選擇您要賦予程式的程式編號(P1 至 P4)。

例如: 2(程式 P2)

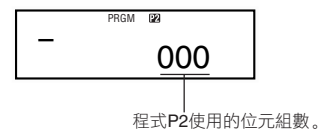

3. 輸入程式。

程式

 $? \rightarrow A$ :  $? \rightarrow B$ :  $? \rightarrow C$ :  $(A + B + C) \div 2 \rightarrow D$   $AD \times (D - A) \times (D - B) \times (D - C)$ :  $\sqrt{ }$  Ans

- •要輸入冒號 (:)時,請按 EXE 鍵。
- •要輸入"→A"時,請按 STO A 鍵。
- •您還可以用  $\textbf{\textit{I}\textbf{m}}$  鍵輸入變量名。例如,要輸入"X" 時,請按  $\textbf{\textit{I}\textbf{m}}$   $\textbf{X}$ 鍵。

•要輸入問號 (?)、右箭頭 (→)、冒號 (: )或輸出指令 (⊿) 時,請 按 圖 [2010] 鍵後用數字鍵 [1] 至 [4] 來選擇所需要的標記或指 令。有關詳細說明請參閱第 40 頁上的"實用程式指令"一節。

4. 按 AC MODE MODE MODE 2 鍵結束程式輸入操作。

#### ● 程式保存注意事項

• 請使用下示文法提示運行程式的人輸入數值﹐此數值將被賦予變量﹐ 變量的名稱由程式指出。

?→ < 變量名 >

您通常可指定的變量名為A﹑B﹑C﹑D﹑X﹑Y及M(獨立記憶器)。 但在CMPLX模式中﹐由於其他變量被用於保存模式數據﹐您只能使 用 A﹑B﹑C 及 M 變量。

- 使用冒號 (:)可將語句鏈接為多語句。所謂"語句"可為計算表達 式或函數 (如Fix 3 或 Deg等)。請注意﹐程式的末尾不需要插入冒 號 (:)。
- 若您想在程式執行過程中在中途某點暫停一下﹐請在語句的末尾應 插入冒號(:)的地方插入輸出指令 (◢)。請注意,程式的末尾不需 要插入輸出指令 (◢)。
- 輸入程式時您還可以指定模式。您所指定的模式會與程式保存在一 起。您可為程式 P1﹑P2﹑P3 及 P4 分別指定不同的模式。在"程式 的保存"一節(第 36 頁)中的第一步中, 當 Edit Prog (程式編輯) 畫面出現在顯示幕上時,使用 鍵可指定所需要的模式。下列為 您可為程式指定的各種模式﹕ **COMP, CMPLX, SD**\***, REG**\***, BASE**。
	- \* 即使計算已經結束﹐為統計計算輸入的數據也總是會被保留在記憶 器中。當您運行含有統計計算的程式時﹐保留在記憶器中的統計數 據有可能會引起計算錯誤。因此, 在執行此種程式之前您應按 圖 CEI [1] (Scl) EXE 鍵, 或在程式的開頭加入 Scl 指令, 以確保清除統 計數據記憶器。
- ●在程式輸入過程中,游標通常表示為閃動的下線 (\_)。但當記憶器的

剩餘容量不足八位元組時,游標便會變為閃動的黑塊 (■)。 若您正在 輸入的程式的剩餘部分大於剩餘記憶器容量﹐則您必須通過刪除已 不再需要的程式或統計數據來騰出記憶空間。

• 有關位元組如何被計數﹑以及記憶器如何被程式與統計數據共同使 用的說明﹐請參閱第 44 頁。

# ■程式的編輯

- 在程式編輯模式中﹐當程式的內容顯示在顯示幕上時﹐您可以使用 ■ 及▶ 鍵將游標移動至要編輯的地方。
- 按 IEL 鍵可刪除目前游標所在位置的數據。
- 當您要在程式中插入新語句時﹐請使用插入游標(第 9 頁)。

# 程式的執行

**RUN**

本節中的操作步驟介紹如何在 COMP 模式中執行程式。

請執行下述鍵操作進入 COMP 模式。

COMP ...............................................................................F 1

- **•** 範例﹕試建立以 Heron 公式計算三角形面積的程式﹐三角形的三邊 長分別為 A = 30, B = 40, C = 50。
- 1. 執行程式。

(在 **COMP** 模式中) [

指定您要執行的程式的編號。

2. 輸入計算所需要的數值。

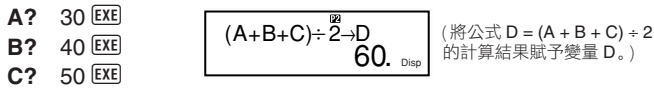

3. 按 EXE 鍵重新開始再次執行程式。

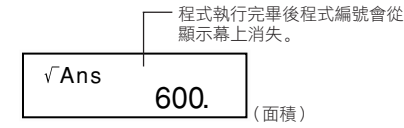

# ● 程式執行注意事項

- 程式執行完畢後按 EXE 鍵會使相同的程式再次被執行。
- 在 Run Prog (程式運行)畫面上, 通過用數字鍵 1 至 4 來指定 程式編號(P1至P4)亦可執行程式。在第36頁上的"程式的保存" 一節中的第3步後, 通過按 K 区区 鍵可從 Edit Prog (程式編輯)畫 面進入 Run Prog(程式運行)畫面。
- 在程式的執行被輸出指令 (▲)暫停時, 您可對目前顯示的數值使用 下列鍵。

 $F(R)$ ,  $\overline{(s \cdot r)}$ ,  $\overline{(a \frac{b}{c})}$ ,  $Re \rightarrow Im$  MODE \*

\* 請注意, 用 ||||||||||鍵具能選擇下示設定。若您試圖選擇任何其他模式 或設定﹐則程式的執行會被自動取消。

**Deg, Rad, Gra, Fix, Sci, Norm, Dec, Hex, Bin, Oct**

• 要中止程式的執行時, 請按 K 架。

# ● 程式執行過程中的錯誤

- 若在程式執行過程中顯示幕上出現了錯誤訊息. 請按 图 或 D 鍵 使計算器自動進入程式編輯模式。此時﹐顯示幕上游標所在位置即 為錯誤所在。請確定錯誤的原因並按照需要編輯程式。
- ●錯誤訊息顯示在顯示幕上時, 按 KG 鍵可清除訊息並終止程式的執 行。

# 程式的刪除

**PCL**

請使用下述操作指定程式清除 (Clear Prog) 模式並從記憶器刪除 程式。

Clear Prog ............................................................ F F F 3

- •當顯示幕上顯示 Edit Prog (程式編輯)畫面時, 按 18 鍵亦可進入 程式清除模式。
- 通過指定 P1 至 P4 的程式編號亦可分別選擇程式。
- 1. 進入程式清除模式﹐下示畫面會出現。

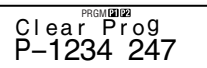

- 2. 選擇您要刪除的程式的程式編號(P1 至 P4)。
- 範例: 1 (程式P1)
- 您所選擇的程式的編號會從顯示幕的上部消失,同時記憶器的剩餘 容量會增加被刪除程式的大小。
- 請注意﹐刪除記憶器中所有程式(P1至P4)的唯一方法為執行重設 操作(第 11 頁)。

# 實用程式指令

除算術運算外﹐還有一些有用的程式指令可用於執行循環及定義條 件。

# ■程式指定選單

按 Ben Penn 鍵可顯示可以使用的程式指令的選單。

- •程式指令選單共有三個畫面。用 及 ▶ 鍵可顯示您需要的選單 畫面。
- •要輸入畫面上目前顯示的指令之一時,請按從 [1] 至 [5] 的數字鍵 。

u基本指令

$$
\begin{array}{ccc} ? & \rightarrow & \vdots & \bullet \\ 1 & 2 & 3 & 4 \end{array}^*
$$

 (?) ........ 運算子輸入指令 (→) ...... 變量賦值指令 (:) ......... 多語句分隔碼 4 (△) ...... 輸出指令

### ● 條件轉移指令

$$
\begin{array}{c}\n \stackrel{\ast}{\Rightarrow} = \quad \stackrel{\ast}{\Rightarrow} \geq \quad \stackrel{\ast}{\Rightarrow} \\
 1 \quad 2 \quad 3 \quad 4 \quad 5\n \end{array}
$$

- $\Box$  ( $\Rightarrow$ ) ...... 轉移碼(當條件附和時)
- 2 (=)........ 關係運算子
- 3 (キ) ....... 關係渾算子
- 4 (>)........ 關係運算子
- 5 (≥) ........ 關係渾算子

### ●無條件轉移指今

$$
\begin{array}{c}\n\text{*Goto Lbl} \\
1 \quad 2\n\end{array}
$$

1 (Goto) .. 轉移指令

2 (Lbl) ..... 標識符

## ■無條件轉移

- 當無條件轉移指令 (Goto *n*) 被執行時﹐程式會跳轉移至標識符 (Lbl *n*) 處﹐此標識符中的 *n* 的值與無條件轉移指令的 *n* 值相同。您可為
- 使用無條件轉移指令及標識符還能建立無條件循環,其能返復執行 某程式部分指定次數。要建立無條件循環時﹐請在您要返復執行的 部分的開始處放入一個標識符(例如Lbl 1﹐下示範例中使用此標識 符)﹐然後將返復部分以無條件轉移指令(範例中為Goto 1)結束。

**•** 範例﹕試使用Heron公式執行一系列計算﹐求出A邊的邊長固定﹑B 邊及 C 邊的邊長變化的三角形的面積。

#### 程式

? $\rightarrow$ A: Lbl 1: ? $\rightarrow$ B: ? $\rightarrow$ C: (A + B + C) ÷ 2 $\rightarrow$ D $\angle$ D  $\times$  (D – A)  $\times$  (D – B)  $\times$  $(D - C)$ :  $\sqrt{C}$  Ans 4 Goto 1

### ■使用關係運算子的條件轉移

您可以使用關係運算子使程式比較兩個數值後根據此兩個數值的關 係決定如何向下執行。

● **範例:** 試建立程式計算輸入數值序列的總和, 當輸入零時計算便結束。 程式

0→B: Lbl 1: ?→A: A = 0  $\Rightarrow$  Goto 2: B + A →B: Goto 1: Lbl 2: B ① ② 語句 1 語句 2 3

①將 0 賦值給變量 B 。<br>②將輸入數值賦值給變量 A 。<br>③若 A = 0 為真.則執行語句1 (Goto 2 )。若為假,則跳過語句 1 直 接執行語句 2。

#### ●關係運算子注意事項

- 
- 程式中可使用的關係運算子為: =、キ、>、≧。<br>• 關係運算為真時會返回數值 1,關係運算為假時會返回數值0。例如, 執行3 = 3的關係運算時其返回的運算結果為1﹐而1 > 3的運算會返 回結果0。

## ■其他程式語句

#### ● 鍵設定

下示各項可作為語句輸入程式中。您可使用與一般計算相同的操作 步驟輸入這些語句。也就是説,按 鍵顯示選擇畫面後按與所需要<br>的設定對應的數字鍵。

#### Deg, Rad, Gra, Fix, Sci, Norm, Dec, Hex, Bin, Oct

**•** 範例﹕Deg: Fix 3

## ●統計數據的輸入

若您在指定程式編號 (P1 至 P4) 之前選擇了 SD 模式或 RFG 模式。 您可將統計數據作為程式的一部分輸入。

- 請象涌常一樣使用 回 鍵輸入統計數據 (第25百)。
- 除數值之外﹐計算表達式也可作為數據輸入。
- 範例 1:試求得下列數據的  $\bar{x}$  **b** (*x* = 30.875)

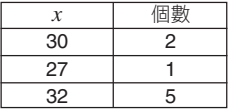

(SD 模式) Scl: 30; 2 DT: 27 DT: 32; 5 DT:  $\bar{x}$ 

\* \* 當輸入的數據項只出現 <sup>1</sup> 次時﹐不需要指定個數。

**•** 範例 2﹕試求得下列數據的回歸係數 A, B 及 C

|     |   | 催田<br>÷. |
|-----|---|----------|
| ാ   | ี |          |
|     |   |          |
| ี่ค | ᠊ |          |

 $(A = 3, B = -2, C = 1)$ 

(REG (Quad) 模式 ) Scl: 3,6; 2 DT: <u>4,11 DT</u>: 6,27; 2 DT: <u>R⊿B⊿C</u> \*\* A, B 及 C 不是變量名。其為回歸係數。

#### ●記憶器計算

您可以通過在程式中插入 **M**+ 及 **M**– 來執行記憶器計算。

**•** 範例﹕... : 2 × 3 M+ : ...

#### ●百分比計算

您可以通過在程式中插入 % 來執行百分比計算。

**•** 範例﹕... : 250 + 280 % : ...

請注意﹐不能在程式中執行下示類型的百分比計算﹕*a* × *b*%+, *a* × *b*%–

#### u **Rnd**

您可以通過在程式中使用 **Rnd** 指令來捨入數值。

**•** 範例﹕1 ÷ 3 : Rnd: ...

# 統計數據記憶器及程式記憶器

下圖表示了計算器如何使用記憶器來保存統計數據及程式。

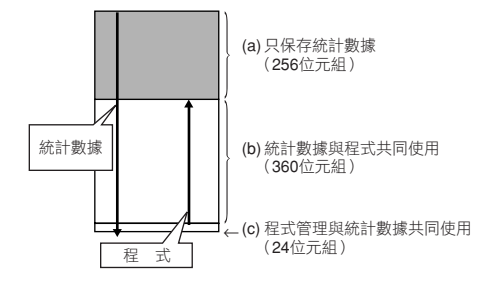

## ■統計數據

- 您所輸入的每個 *x* 數據或 *y* 數據項(回歸計算用)及每個個數值(1 以外)都會用去記憶器中的八位元組。
	- 範例: 在 SD 模式中進行下示輸入會用去記憶器中的 40 位元組: 30 SHIFT [ ; ] 2 DT 27 SHIFT [ ; ] 1 DT 32 SHIFT [ ; ] 5 DT
- 上示插圖中 (a) 所表示的記憶區為統計數據專用區。由於此區有 256 位元組﹐其可保存最多 32 個單個的 (個數= 1)*x* 數據項 (256 位元組 ÷每個數據項 8 位元組= 32)。
- 當記憶區 (a) 存滿時﹐若記憶區 (b) 未存滿﹐統計數據項會被保存在 記憶區 (b) 的自由空間內 (未被程式儲存使用的空間)。若記憶器中 目前無任何程式﹐記憶區 (c) 亦被用於保存統計數據項。記憶區 (a)﹑ (b) 及 (c) 共有 640 位元組的容量﹐因此共可保存最多 80 個單個的 (個數= 1) x 數據項 (640 位元組÷每個數據項 8 位元組= 80)。
- 試圖輸入需要使用的位元組比目前記憶區 (b) 的可用空間多的數據 項會使 "Data Full" 訊息出現在顯示幕上。此種情況發生時﹐可按 EXE [1] 鍵選擇"EditOFF"。雖然此操作能使您輸入更多的統計數據 項(並為程式的保存騰出記憶區 (b))﹐但其也會刪除目前保存在記

憶區 (a) 及 (b) 中的數據項。同時, 按 $\overline{ }$   $\overline{ }$   $\overline$ 會被保存下來。也就是說﹐您將無法在輸入後檢視及編輯個別的數 據項。

• 要在編輯功能被關閉 (EditOFF) 的情況下輸入新的統計數據時﹐請 按 圖 CI 1 (Scl) EXE 鍵刪除目前保存在記憶器中的統計數據並打 開編輯功能 (EditON)。此時您將能夠在統計數據區 (a) 及未含有程 式數據的程式記憶區 (b) 中輸入統計數據。您還可以刪除已不再需 要的程式數據來騰出空間進行更多的統計數據輸入。

## ■程式

- 輸入程式記憶區的各函數會用去記憶器的一個位元組或兩個位元 組﹐如下所示。
	- 1 位元組函數:sin, cos, log, (, ), :, ⊿, A, B, C, 1, 2, Fix 3 等等。
	- 2 位元組函數﹕Goto 1, Lbl 2 等等。
- 當程式表示在顯示幕上時, 按 国 或 ▶ 鍵會使游標依箭頭所示方向 跳過一個位元組。
- 當記憶器中無其他程式時﹐輸入第一個程式會使記憶器中的24位元 組被自動預約以作為程式管理區(第 44 頁上的 (c) 區)。
- 新輸入的程式會被保存在程式記憶區(第 44頁上的 (b) 區)中可使 用的自由空間(目前尚未用於程式保存或統計數據保存的空間)內。 常程式記憶區中未保存有統計數據時, 程式記憶區的所有 360 位元 組均可用來保存程式。

# 技術資料

# ■営湡到問題時 ......

如果計算結果與預期結果不同或有錯誤發生﹐請執行下列步驟。

1. 請依順序按 圖 CI 2 (Mode) EXE 鍵初始化所有模式及設定。

2. 檢查所使用的計算式﹐確認其是否正確。

3. 進入正確的模式﹐再次進行計算。

若上述操作仍無法解決問題時,請按 0 鍵。計算器會執行自檢操作 並在發現異常時將儲存在記憶器中的資料全部清除。務請總是將所有 重要資料另行抄寫記錄。

# ■錯誤訊息

錯誤訊息出現後,本機即會停止運作。請按 △ 鈕清除錯誤,或按 ● 或▶ 鍵顯示計算式並更正錯誤。有關詳情請參閱"錯誤指示器"一 節的說明。

#### **Math ERROR**

- **•** 原因
	-
	- •計算結果超過本機的可計算範圍。<br>•試圖使用一個超過可輸入範圍的數值進行函數計算。<br>•嘗試執行一個不合理的運算(例如, 除以 0 等)。
	-
- **•** 對策
	- •檢查輸入的數值是否在可輸入的範圍之內。要特別注意您使用的 所有記憶區中的數值。

#### **Stack ERROR**

- **•** 原因
	- •超出了數字堆棧或運算子堆棧的容量。
- **•** 對策
	- ●簡化計算。數字堆棧有 10 級, 而運算子堆棧有 24 級。

•將計算分割為 2 個或多個部分進行。

#### **Syntax ERROR**

- **•** 原因
	-
	- •計算式或程式公式中含有錯誤。<br>•在程式的末尾含有冒號 (:) 或輸出指令 <mark>(⊿)</mark>。
- **•** 對策
	- •按 3 鍵或 D 鍵顯示計算式,此時游標會停在產生錯誤的位置。<br> 然後作滴常的修正。
	- •删除程式末尾的冒號(:)或輸出指令(4)。

#### **Arg ERROR**

- **•** 原因
	- •使用的參數不合理。
- **•** 對策
	- •按 图 鍵或 ▶ 鍵在書面中顯示產生錯誤的位置。然後作滴當的修 正。

## **Go ERROR**

- **•** 原因
	- •某 Goto *n* 指令沒有對應的 Lbl *n* 標識符。
- **•** 對策
	- •為此Goto *n*指令正確輸入相對應的Lbl *n* 標識符﹐或刪除不需要的 Goto *n* 指令。

# ■運算的順序

計算會依下示優先順序進行。

1 座標變換﹕Pol (*x*, *y*), Rec (*r*, θ) 微分﹕*d/dx* 積分﹕ ∫*dx*

2 A 型函數﹕

對於此種函數﹐須先輸入數值再按函數鍵。

- $x^3$ ,  $x^2$ ,  $x^{-1}$ ,  $x!$ ,  $\circ$ , "
- $\hat{x}, \hat{x}_1, \hat{x}_2, \hat{y}$

角度單位轉換 (DRG▶)

- 3 乘方及乘方根﹕^ (*xy* ), *<sup>x</sup>*
- $\left(\mathbf{4}\right)$   $a^b/c$
- 5 在 π﹑*e* (自然對數的底)﹑記憶器名或變量名稱之前的簡化乘法形 式: 2π, 3*e*, 5A, πA 等等。
- 6 B 型函數﹕

對於此種函數﹐須先按函數鍵再輸入數值。

,  $\sqrt[3]{\phantom{a}}$  , log, In,  $e^x$ , 10<sup>x</sup>, sin, cos, tan, sin<sup>-1</sup>, cos<sup>-1</sup>, tan<sup>-1</sup>, sinh, cosh, tanh, sinh–1, cosh–1, tanh–1, (–), d, h, b, o, Neg, Not, arg, Abs, Conjg 7 在 B 型函數前的簡化乘法形式﹕2 3, Alog2 等等。

- 8 排列與組合﹕*n*P*r*, *n*C*r*
	- ∠
- $\circledS$   $\times$   $\div$
- $(10 + 1) -$
- ! , -
- $(12) = +$
- $(13)$  and
- f4) xnor, xor, or
- 進行有相同優先順序的計算時﹐依由右至左的順序進行。  $e^{x}$ In  $\sqrt{-120} \rightarrow e^{x}$ {In( $\sqrt{-120}$ }
- 其它計算則會依由左至右的順序進行。
- 在括號中的計算會最先進行。
- 當計算含有負數的參數時﹐該負數必須用括號括起來。由於負號 (–) 會被當作 B 型函數﹐因此當計算含有高優先度的 A 型函數﹑乘方或 乘方根運算時要特別留心負號。

範例:  $(-2)^4 = 16$ 

 $-2^4$  =  $-16$ 

# ■堆棧

本計算器使用稱為"堆棧"的記憶器區用以在計算過程中依其先後順 序暫存數值(數字堆棧)及指令(指令堆棧)。數字堆棧共有 10 級﹐而 指令堆棧則有 24 級。當所作的計算過於複雜超過堆棧的容量時﹐堆 棧錯誤(Stack ERROR)即會發生。

•範例:2 ×((3 + 4 ×(5 + 4) ÷ 3) ÷ 5) + 8 =  $\int_{0}^{1}$   $\int_{0}^{1}$   $\int_{0}^{1}$   $\int_{0}^{1}$   $\int_{0}^{1}$   $\int_{0}^{1}$   $\int_{0}^{1}$   $\int_{0}^{1}$  $1 2 3 4 5 6$ 

> 數字堆棧  $(1)$

 $\circled{2}$ 3  $\overline{4}$ 5

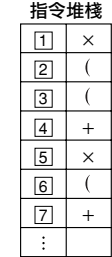

• 計算會根據"運算的順序"中說明的順序進行。計算執行過程中﹐堆 棧中的指令及數值會被清除。

# ■輸入範圍

內部數位﹕12 位 精確度 \*﹕以第 10 位數的精確度為 ±1 為基準。

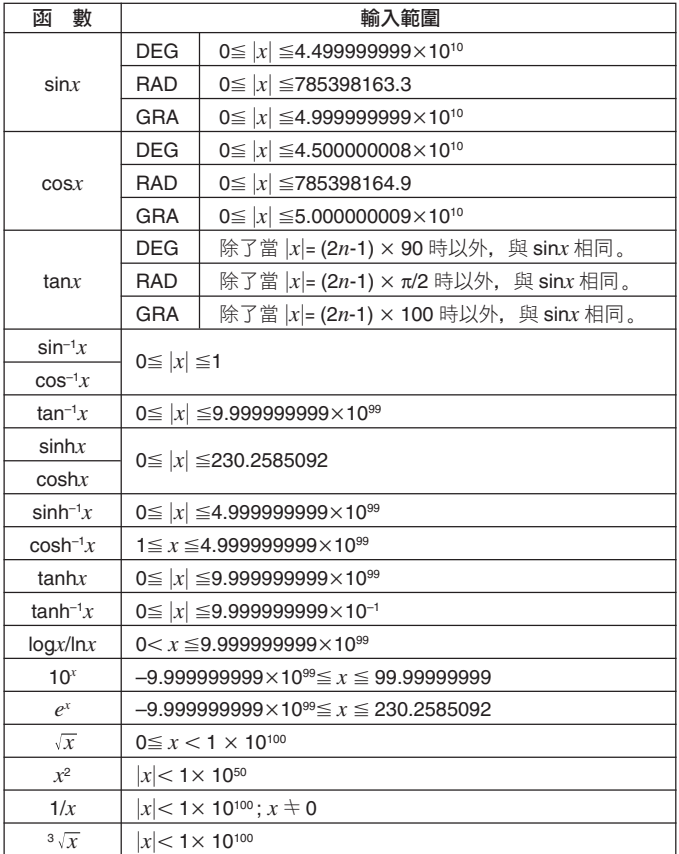

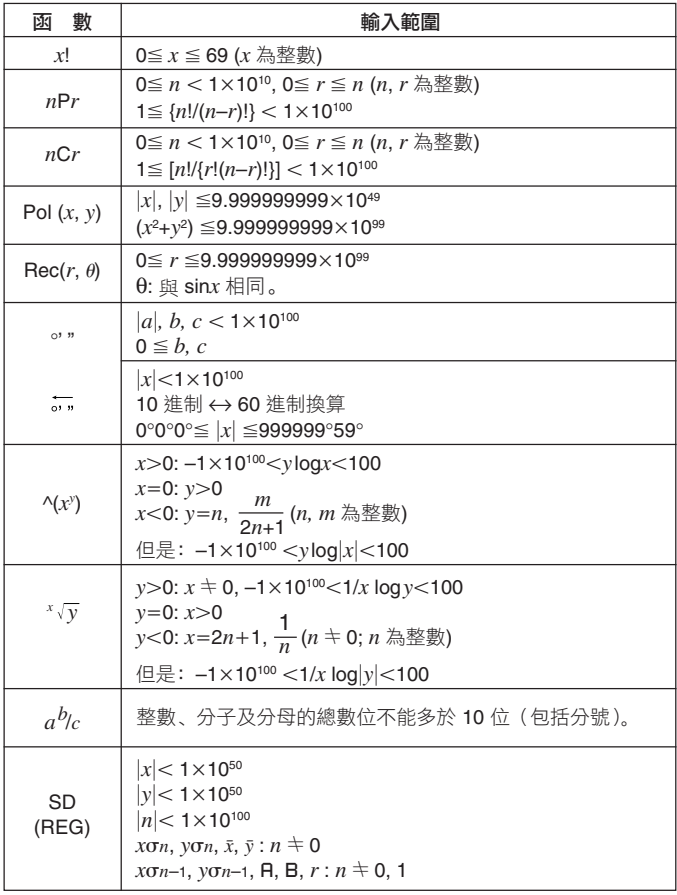

\* 一次運算的誤差為在第 10 位數上 ±1 。(指數表示時﹐誤差為在表示 的尾數的最後一位 ±1 ),但是當進行連續計算時誤差會累加。 (^(*x*')、 *<sup>x</sup> y* ﹑*x*!﹑<sup>3</sup> ﹑*n*P*r*﹑*n*C*r* 等的內部連續計算也是如此。) 另外﹐在函數的奇點(奇異點)或拐點(轉折點)附近﹐誤差有因 積累而變大的可能。

# 電源

請根據您計算器的型號使用指定型號的電池。

### **fx-3650P**

雙重供電系統(TWO WAY POWER)實際上有兩個電源﹕一個太陽 能電池和一個 G13 (LR44) 鈕釦型電池。通常只有在光線比較好的情 況下﹐計算器才能只依靠太陽能電池運作。但只要有足夠的光線可看 清顯示幕﹐雙重供電系統便可讓您繼續使用計算器。

### **•** 電池的更換

只要下述情況之一發生即表示電池電力已甚低﹐需要更換電池。

- 在光線不好的環境下,顯示幕上的數字變得模糊難以辨認。
- 按 ON 鍵後顯示幕上無任何顯示時。

# **•** 如何更換電池

- 1將計算器背殼固定用的 6 個螺絲擰開﹐然 後打開背殼。
- 2將舊電池取出。
- 3先使用軟乾布擦乾淨新電池的兩面﹐然後 把電池的正極 A 面向上地裝入機體內(因 此您能看見 k 號)。
- 4裝回背殼﹐並用 6 個螺絲將其固定。
- <sup>5</sup>按 5 鍵打開電源。注意不可省略此步。

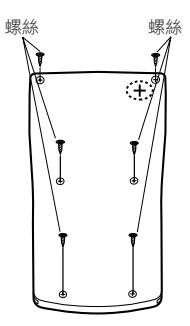

#### **fx-3950P**

本計算器是由一個 G13 (LR44) 鈕釦型電池供電。

#### • 電池的更換

當顯示畫面中的數字變得暗淡不清難以辨認時﹐表示電池的電力已 不足。此種情況發生時繼續使用計算器會導致計算出現異常。因此﹐ 當顯示畫面變得暗淡不清時﹐務請立即更換電池。

#### **•** 如何更換電池

- <sup>1</sup>按 <sup>A</sup> <sup>i</sup> 鍵關閉電源。
- 2將固定電池盒蓋的螺絲擰開﹐然後打開電 池盒蓋。
- 3將舊電池取出。
- 4先使用軟乾布擦乾淨新電池的兩面﹐然後 把電池的正極k 面向上地裝入機體內(因 此您能看見 <sup>k</sup> 號)。
- 5裝回電池盒蓋﹐並用螺絲將其固定。
- <sup>6</sup>按 5 鍵打開電源。

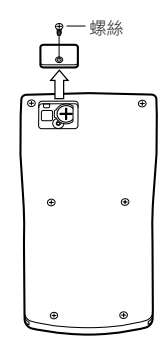

# 自動關機功能

若您不作任何操作經過約 6 分鐘﹐計算器的電源即會自動關閉。此種 情況發生時, 按 0 触键即可重新打開電源。

# 規格

雷源:

**fx-3950P:** 一個 G13 鈕釦型電池(LR44)

**fx-3650P:** 太陽能電池和一個 G13 鈕釦型電池(LR44)

#### 電池壽命﹕

**fx-3950P:** 在顯示幕上持續顯示閃動的游標時約為 9,000 小時。 若不打開電源則約為 3 年。

**fx-3650P:** 約為 3 年(每天使用 1 小時)。

尺寸:11.8 ( 高 ) × 80 ( 寬 ) × 159 ( 長 ) mm

重量﹕100 g (含電池)

耗電量﹕0.0002 W

操作溫度﹕0°C 至 40°C

# 應用範例

# ■ 程式庫

問題﹕二次方程式

建立程式根據 *a*﹑*b* 及 *c* 的值求二次方程式 *ax*<sup>2</sup> + *bx* + *c* = 0 的 *x* 的 解。

 $x = (-b \pm \sqrt{b^2 - 4ac})/2a$   $(b^2 - 4ac \ge 0)$ 

#### 程式

按 Foor Foor Foor Foor 1 鍵顯示 Edit Prog畫面。 輸入從 1 至 4 中的一個數值 選擇程式編號(P1 至 P4)﹐然後輸入下示程式。

Lbl 0: ?  $\rightarrow$  A: ?  $\rightarrow$  B: ?  $\rightarrow$  C: B $x^2$  – 4AC  $\rightarrow$  D: D = 0  $\Rightarrow$  Goto 1: D > 0  $\Rightarrow$  Goto 2: Goto 0: Lbl 2: (– B – √D) ÷ (2A) → X: X ⊿Lbl 1:  $(- B + \sqrt{D}) \div (2A) \rightarrow X: X$ 

#### 程式執行

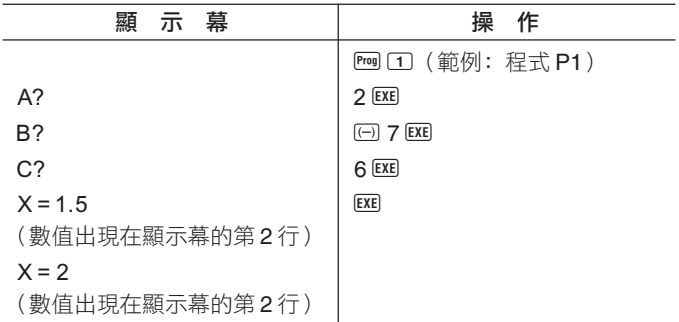

問題: 當三角形的兩條邊及其夾角已知時求解該三角形。

建立程式計算出當三角形的兩條邊(*a*﹑*b*)及其夾角 (γ)已知時的 剩餘一邊及兩個角。

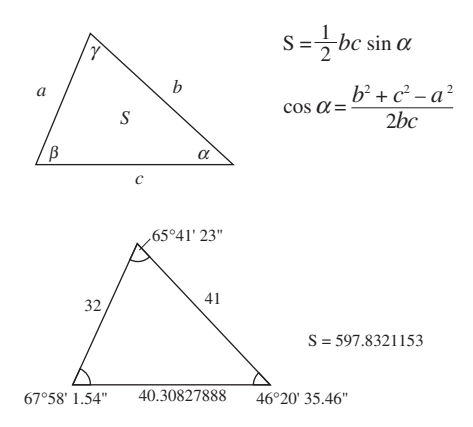

#### 程式

按 Foor Foor Foor T 鍵顯示Edit Prog畫面。 輸入從 1 至 4 中的一個數值 選擇程式編號(P1 至 P4)﹐然後輸入下示程式。

Deg: ?  $\rightarrow$  A: ?  $\rightarrow$  B: ?  $\rightarrow$  D: A  $\times$  B  $\times$  sin D  $\div$  2 $\blacktriangle$  Ans  $\rightarrow$  X:  $\sqrt{\phantom{a}}$  (A  $x^2$  +  $Bx^2 - \cos D \times 2 \times A \times B$ )  $\rightarrow C \blacktriangleleft \sin^{-1} (X \times 2 \div B \div C) \rightarrow Y: Y > 90$  $\Rightarrow$  Bx<sup>2</sup> + Cx<sup>2</sup> > Ax<sup>2</sup>  $\Rightarrow$  Y - 90  $\rightarrow$  Y: 90 > Y  $\Rightarrow$  Ax<sup>2</sup> > Bx<sup>2</sup> + Cx<sup>2</sup>  $\Rightarrow$  $Y + 90 \rightarrow Y: Y \blacktriangleleft 180 - Y - D$ 

程式執行

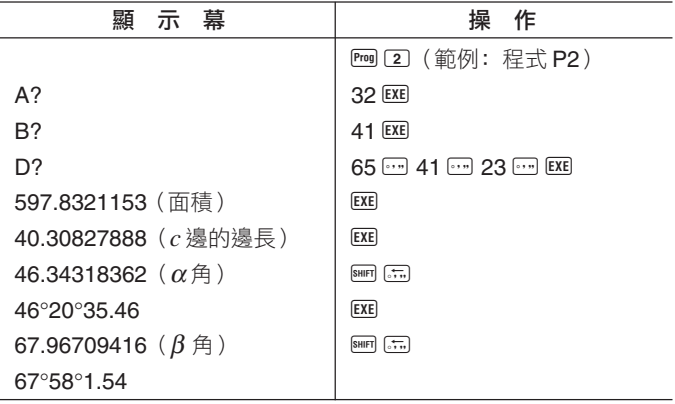

#### 註

• 程式後半部中的條件轉移執行判斷 <sup>α</sup> 角是銳角還是鈍角的處理。首 先其檢查形成 <sup>α</sup> 角的兩條邊 *b* 及 *c* 的平方和是大於還是小於 *a* 邊的 平方,以識別 α角是鋭角還是鈍角。然後其使用公式  $S$  =  $\frac{1}{2}$   $bc$  sin α 來判斷計算結果是否與計算出的 <sup>α</sup> 角一致。若不一致﹐則當 <sup>α</sup> 角目 前為鈍角時將其變換為銳角﹐而當 <sup>α</sup> 角目前為銳角時將其變換為鈍 角。

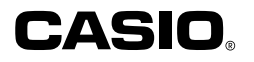

# **CASIO COMPUTER CO., LTD.**

6-2, Hon-machi 1-chome Shibuya-ku, Tokyo 151-8543, Japan

> SA0403-D Printed in China RCA 500004-001V05